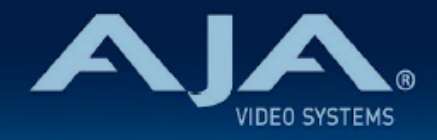

# AJA Desktop Software v16.2.6

# リリースノート- Windows v16.2.6 KONA、Io、T-TAP Pro ドライバーお よびソフトウェア

# 重要な記載事項 - 必ずお読みください

#### AJA Desktop Software

このソフトウェア、ドライバおよびファームウェアパッケージには、AJA I/O ハードウェア使用開始に あたり必要な要素が全て含まれています。

以下の AJA アプリケーションがインストールされます:

- AJA Control Panel v16.2.6 :
	- AJA KONA、Io および T-TAP 製品の設定や制御、およびファームウェア更新用のアプリケー ション
- AJA Control Room v16.2.6 :
	- 高品質のキャプチャー、プレイバックおよび出力向けアプリケーション
- AJA System Test v16.2.6 :
	- ストレージテスト用のアプリケーション 選択したフォーマットでのフレームレートを維持できる かを測定
- AJA Multi-Channel Config v16.2.6 :
	- Telestream Wirecast 利用時のビデオ I/O セットアップ用アプリケーション
- AJA NMOS v16.2.6 :
	- KONA IP および Io IP での SMPTE ST 2110 環境使用時向けのオプションコンポーネント:ディ スカバリー、レジスタレーションおよびコントロールを提供

#### 対応 OS

このバージョンの AJA 統合ソフトウェアパッケージは、64 ビットモデルの Windows 11 および Windows 10 と互換性があります。

ホストシステムに初めて AJA の Thunderbolt デバイスのインストールする場合、このドキュメントの 終わりにある "既知の問題と制限事項" の項目をご確認ください。 さらに、"スリープ/ハイバネーション (休止状態)/ 高速スタートアップ / 電源 " の Windows 設定に関する要件について、特にご注意くだ さい。

• このインストーラーを実行する前に、以前のソフトウェアバージョンをすべてアンインストールしてく ださい。

- インストールを行う場合は管理者権限でインストーラーを実行することを推奨します。これを行うに は、インストーラーを右クリックして「管理者として実行」を選択します。Windows ユーザーアカン ト制御 (UAC) がオフになっている場合「管理者として実行」オプションが存在しない場合があります。 • ホストシステムの例、推奨事項、および要件については、以下を参照してください :
	- <http://www.aja.com/en/support/kona-pc-system-configuration/>
	- <https://www.aja.com/products/thunderbolt-laptop>
	- <https://www.aja.com/products/thunderbolt-desktop>

#### サードパーティー製ソフトウェア

AJA KONA、Io、T-TAP Pro 製品は、多数のソフトウェアやシステムメーカーで使用されており、それ ぞれ独自のソフトウェアインストーラーがユーザー向けに提供されています。下記のリンクは、AJA 側 で把握しているソフトウェアの対応表になり、随時更新されます。その他のアプリケーションで使用す るために必要な AJA ドライババージョンの詳細については、各ソフトウェアメーカーにお問い合わせ ください。ベストなパフォーマンスを求める場合には、各ソフトウェアの最新版のご使用をお勧めしま す。

- •<https://www.aja.com/compatibility/kona>
- •<https://www.aja.com/compatibility/io>

AJA ハードウェアは、Windows では以下の Adobe、Avid、OBS Project および Telestream アプリ ケーションへ追加設定が特に必要ない状態で対応しています(Desktop Software パッケージにプラグ インが同梱されています):

 •Adobe Premiere Pro、After Effects、Photoshop、Character Animator、Audition - 2023、 2022、2021、2020

• Avid Media Composer - 2022.x、2021.x、2020.x、2019.x

Pro Tools:2023.x、2022.x、2021.x、2020.x、2019.x

• OBS Projet OBS Studio - 28.1.x、27.2.x

• Telestream Wirecast - 15.x、14.x、13.x

あらゆる場合において、サポート可能な構成を確保する為には、ご利用のサードパーティソフトウェアのシス テムおよび OS の動作要件については直接ソフトウェアの開発元/販売店に確認することをお勧めします。

今回の更新で対象となる製品は以下の通りです:

- KONA 5
- KONA IP
- KONA 4
- KONA 1
- KONA HDMI
- KONA LHi
- KONA LHe Plus
- T-TAP Pro
- $\cdot$  Io X3
- Io 4K Plus
- T-TAP
- Io XT
- $\cdot$  Io IP
- Avid Artist DNxIV
- Avid Artist DNxIP

# v16.2.6 での推奨事項

- AJA の Thunderbolt デバイスの使用する場合 :
	- 初期インストールに際し、システム上の Thunderbolt ソフトウェアで "Approved Attached Device (接続されたデバイスの承認)" ダイアログで、許可を行う必要がある場合があります。詳細な 手順については、 "既知の問題と制限事項および補足事項" セクションの "Thunderbolt デバイス" の項目を確認してください。
	- AJA ハードウェアのインストール時に Thunderbolt セキュリティメッセージが表示された場合、 許可し、インストールを続行してください。
- Thunderbolt 3 デバイスについては、常に認証済みの高品質な Thunderbolt 3 ケーブルを使用してホ ストコンピューターに接続してください。認証済みのケーブルには Thunderbolt のロゴと 3 の番号が 記載されています。
	- パッシブケーブルは最長 0.5m (1.6フィート) まで使用できます。
	- アクティブケーブルは最長 2m (6.5フィート) まで使用できます。
- すべての AJA 製品において、Genlock 設定を "Auto" に設定することをお勧めします。
	- Io 4K Plus および Avid DNxIV については、補足事項と詳細を製品マニュアルでご確認ください。
- 古いバージョンのドライバーと新しいバージョンのソフトウェアとの組み合わせ(またはその逆の組み 合わせ)はサポート対象外の設定になり、悪影響が生じます。
- Windows 11 あるいは Windows 10 でのアップデートをお勧めいたします。AJA Desktop Software v15.5 で、Windows 7 と Windows 8.1 の公式サポートは終了しています。
- 直近で新たに KONA 5 カードを購入された場合は、本バージョン v16.2.6 もしくはそれ以降にリリー スされるバージョンをご使用ください。

注記:

下記の事項は、主に影響のある AJA 製品がまとめて記載されています。特別に記載のない他の AJA 製品で あっても同じ症状が影響していた場合もありますので、もし特定の修正内容を探している場合は、全ての記載 を確認頂くことをお勧めします。

• このバージョン v16.2.6 は、いくつかの AJA I/O カード製品においてシリアライゼーションに影響の ある軽微なファームウェア更新以外は、v16.2.5 と同一の内容です。直近で新たに KONA 5 カードを購 入された場合は、本バージョン v16.2.6 もしくはそれ以降にリリースされるバージョンをご使用くださ い。

# 以前のリリースでの機能追加、修正点、変更点および改善点

注記:

下記の事項は、主に影響のある AJA 製品がまとめて記載されています。特別に記載のない他の AJA 製品で あっても同じ症状が影響していた場合もありますので、もし特定の修正内容を探している場合は、全ての記 載 を確認頂くことをお勧めします。

#### v16.2.5

• 特定の AJA I/O 製品において、軽微なファームウェア変更(最新の基板リビジョンの KONA 5 におい て、AJA Desktop Software アプリケーションで正しく認識されない不具合を修正)

#### v16.2.4

- AJA Control Room の Codec リストの選択肢に、MC DVC Pro50 PAL および MC DV25 PAL コー デックが表示されない不具合を修正
- Io 4K Plus において、プレイバックモード時に三値 (Tri-Level) 同期信号をリファレンス入力として使 用した際に、出力信号は同期が取られず黒のフラッシュバックが生じる不具合を修正
- AJA Video Systems アプリケーションの "About" 欄の表記不具合を含むユーザーインターフェイスを 修正
- AJA Control Panel および System Test アプリケーションにおいて、"?" アイコンのヘルプメニュー を選択した際に、予期せぬ挙動になってしまうユーザーインターフェースの不具合を修正
- AJA Control Room において、"?" アイコンのヘルプメニューを選択した際に、ヘルプメニューの内容 が表示されずにカーソルが "null" シンボル(無効マーク)になってしまう不具合を修正
- AJA System Test において、レポートを表示した後は Report タブのグラフが更新されない不具合を 修正

# v16.2.3

- AJA Control Room および Adobe Premiere Pro において、10 bit PQ YUV HDR オプションに対応
- Avid Media Composer および ProTools 起動中に、AJA Control Panel からのリファレンスの
- フォーマットを選択可能に
- AJA Control Room において、Avid ソフトウェアで生成されたインターレースフォーマットの MXF OP1a クリップのプレイバックに対応
- Adobe Premiere Pro において、アプリケーションを 5~10 回ほど開いた際に AJA デバイスからの オーディオ出力がもごもごとつっかえるような状態になる不具合を修正
- KONA シリーズにおいて、オーディオチャンネル 1 がオーディオチャンネル 4 に、オーディオチャンネ ル 2 がオーディオチャンネル 1 というように時々正しいチャンネルアサインで出力されない不具合を修 正
- プレイバック中に AAC オーディオをミュートした結果オーディオ出力が乱れる不具合を修正
- SONY 社 FX6 カメラでのいくかの S-LOG モードで出力された映像をキャプチャーできない不具合を 修正
- KONA IP および Io IP において、AJA Control Panel 上で SDP の PTP ドメイン番号を表示
- AJA Control Room および Adobe Premiere Pro で生成される CC (字幕) サイドカーファイルにおい て、HD 解像度のワークフロー向けに ANC (アンシラリ) タイムコードと合致したエンベデッドタイム コードを保持するよう改善
- Windows 上での AJA Control Room において、プレイバックのためにクリップを確認画面にアップ ロードした後に、該当クリップを削除しようとして右クリック表示メニューの "Delete Media" を選択 し "Delete Files and Items" を実行するとクリップ自体はビンリストからも確認画面からも削除される が、クリップとサイドカーファイルはディスク上に残ってしまっていた不具合を修正

#### v16.2.2

- AJA の KONA カードや、Io デバイスや T-TAP Pro はバージョン 1.5.00.11163 以降の Microsoft Teams のブロードキャスト出力機能と互換性があります。詳細については、本リリースノート末尾の "既知の問題と制限事項および補足事項" を参照ください。
- AJA KONA、IO デバイスおよび T-TAP Pro において、Apple M1 チップのコンピューター (16GB 以 下の RAM を搭載) で Avid Media Composer あるいは Avid ProTools でキャプチャもしくはプレイ バックを行うとドロップフレームが発生する問題を修正。この問題は 32GB の RAM を搭載している Apple M1 チップのコンピューターでは発生しませんでした。
- AJA Io X3 において、インターレースの SDI 入力が 1フレームおきにフレームが重複して表示されるマ ルチビュー出力の問題を修正
- AJA Io X3 のアナログオーディオ機能を修正 AJA Control Panel 経由でのアナログオーディオ入力と、Avid Media Composer 経由でのアナログ オーディオパンチイン入力を修正しています。
- AJA Io X3 において、AJA Control Panel でオーディオの Ch 3/4 の Swap 機能を有効にしても動作 していなかった問題を修正
- AJA KONA 5 において、AJA Control Panel からの 8K/UHD2 の LFR (ローフレームレート) ビデオ 出力の不具合を修正
- AJA Io シリーズおよび T-TAP Pro において、Thunderbolt のホットプラグ時に AJA Control Panel のステータスを更新できない不具合を修正
- ホストシステム上に Adobe Premiere Pro および Adobe After Effects の 2020 バージョンのみがイ ンストールされている場合に AJA プラグインのインストールに失敗する不具合を修正 この問題は他のバージョンの Adobe アプリケーションがインストールされている場合には発生しませ んでした。
- Avid Media Composer において、AJA T-TAP で 2K プロジェクトを編集/再生すると発生していた再 生動作の不具合と大幅なコマ落ちを解決
- ST2110 ファームウェアを実行している KONA IP、Io IP および Avid DNxIP の SSRC と Payload の パラメーターの一致を無効化する問題を修正
- ST2022-7 への冗長性を持たせた ST2110 ファームウェアを実行している KONA IP、Io IP および Avid DNxIP において、キャプチャ中に VSM からのルート変更をおこなった後に AJA NMOS がク ラッシュしたり、古いビデオソースを保持する問題を解決
- ST2022-7 への冗長性を持たせた ST2110 ファームウェアを実行している KONA IP、Io IP および Avid DNxIP において、NMOS sender に帰属する 2番目の設定をする際の AJA NMOS の問題を修正

# v16.2

- AJA Io X3 を導入
	- 幅広い用途に使用でき、持ち運びに便利な Thunderbolt 3 接続の新しい Video I/O デバイスで す。 4本の 3G-SDI コネクター、HDMI 入力、HDMI 出力、リファレンス、LTC 入力、LTC 出力、 RS-422 ポートがあり、HDR または SDR の 2K/HD/SD の入出力が可能です。
- AJA Io X3 向けの新機能を導入
	- マルチチャンネルのストリーミングやスイッチング、キャプチャー用として、新しい AJA のマルチ
		- ビュー機能では同時に最大全 4チャンネルの SDI 入力信号を、HDMI 出力を介してしっか りとモニタリングすることが可能になります。
	- この機能は、まずは OBS Studio および Telestream WireCast (および AJA Control Room) でサポートされています。今後のリリースで、その他のアプリケーションにも対応 予定です。
- KONA、Io および T-TAP Pro において、OBS Studio アプリケーションに対応。 OBS Studio と一緒に AJA Desktop Software をインストールすると、次の AJA デバイス が OBS で の 2K/HD 60p あるいは 4K/UltraHD 30p の入出力に使用できるようになりま す。

• Io X3、Io 4K Plus、T-TAP Pro、KONA 5、KONA 4、KONA HDMI

- KONA 5 において、新しい高品質なファームウェアが利用可能に : "KONA 5 (12-bit)" はキャプチャからカラーコレクション、出力まで、4K/UHD RGB 4:4:4 12-bit パスでの作業を可能にします。 4K/UHD の高品質なカラーグレーディング、仕上げ、およびプレイバック用に設計されていま す。
- KONA IP、Io IP および Avid DNxIP において、新しい ST 2110 ファームウェアが利用可能 に : "KONA IP s2110 RGB12"、"Io IP s2110 RGB12" および "DNxIP s2110 RGB12" はい ずれも、キャプチャからカラーコレクション、出力まで、2K/HD RGB 4:4:4 12-bit パスでの 作業を可能にします。 特に、フィルムルックで高画質な RGB 4:4:4 12-bit のファイルベース 素材の編集・再生を行う、長編 映画や TV シリーズのポストプロダクションワークフロー向け に、設計されています。

• AJA Control Panel において、LUT 機能を拡張 :

現在 LUT に対応している全ての KONA、Io および T-TAP 製品は ".cube" フォーマットを使 用する他 のシステムやソフトウェアとの相互運用性を高めるため、 LUT を ".cube" ファイル としてインポート/ エクスポートする機能があります。

CSV 経由で LUT をサポートする従来の方式については、Control Room では引き続きイン ポートはサポートしますが、エクスポートはサポートされなくなります。

- 次の AJA 製品 / ファームウェアの組み合わせでは 12-bit LUT に対応しており、その他の ファーム ウェアとの組み合わせや、その他の製品では、10-bit LUT に対応しています。
	- KONA 5 と "KONA 5 (12-bit)" ファームウェア
	- KONA IP と "KONA IP s2110 RGB12" ファームウェア
	- Io IP と "Io IP s2110 RGB12" ファームウェア
	- DNxIP と "DNxIP s2110 RGB12" ファームウェア
- AJA Control Room において、"Playback Buffering" (再生のバッファリング) 機能を追加 : 重要なプレイバックをドロップフレームから保護するために設計された機能です。状況によっ ては、メディアファイルストレージとの接続が中断され、ホストシステムに問題が発生する可 能性があります。この新機能では、ストレージとの接続が中断された場合にも一貫した再生を 確保するために、RAM を 割り当てることができるようになります。

これはすでに AJA Control Room で利用できる "Capture Buffering" (キャプチャのバッファ リング)を補完する機能です。

- AJA Control Room において、タイムコード、クローズドキャプションおよび HDR メタデー タを含 む、HD 1920x1080 までの H.265 および H.264 プログレッシブのキャプチャと再 生に対応 :
	- 6 つのデータレートから選択が可能 : Low、Med-Low、Med、Med-High、High、Max
	- インストールされているホスト環境の属性に基づいて、アプリケーションはエンコード/デ コードの最適な方法を探します。リリースノートの後半にある既知の問題と制限事項および 補足事項の Control Room の項目を確認してください。
	- 注記 : インターレースの素材はプログレッシブとしてキャプチャされますが、設計通りの挙 動です。
- AJA Control Room において、16-bit RGB ʻb64a' ピクセルフォーマットのメディアの再生に 対応 (12- bit として出力)
- AJA Control Panel において、新しいファームウェアがインストールされている状態で実行さ れていない場合には、警告のため "Info" 画面にフラグを立てる機能を追加 ("Info" 画面内の "VideoProc Bit file" の項目が赤文字で表示されます)
	- 例 : ホストシステムの再起動をする必要がある場合など
- AJA Control Panel において、"4K quarter" が有効にされている場合に SDI (5) monitor の 表示を 1080 ではなく UHD/4K と誤表示してしまう表示上のエラーを訂正 この問題は Io 4K Plus および Io IP (および DNxIP) を UHD/4K の入出力に使用する場合に発 生していました。
- フレームバッファの設定が RGB 10/ RGB 12、ピクセルマッピングの設定が 2SI の場合に、 Control Room がクラッシュしてしまう問題を修正
- AJA Control Panel (Audio Mixer タブ > Capture Monitor) において、オーディオがあるに もかかわらず、VU レベルが表示されない表示上のエラーを解消 この問題は Io 4K Plus と Io IP (および DNxIP) 使用時に発生していました。
- AJA Control Panel において、VU レベルが表示されない表示上のエラーを解消
- Io 4K Plus と KONA 4 において、1080p ハイフレームレートのビデオをループ再生すると Control Room がドロップフレームを引き起こす問題を修正
- Io 4K Plus において、パススルーされた 3G-SDI Level-A 信号の VPID 情報が正しくない問題 を修正

この問題では、RGB 12-bit の入力信号に RGB 10-bit の VPID を誤付与してしまうことで、 後段の機器で問題が発生していました。

- KONA 5 の "Dynamic Reconfig" (ファームウェアの切り替え) とそれに伴う再起動で引き起 こされていた、誤ったルーティングを修正 この問題では、4K ファームウェアが有効化されている状態でも、Control Panel 上では 8K ルーティングが行われているように誤表示されていました。
- GUI 用のソフトウェアレンダラーの使用を強制する古いモデルのホストシステム上で Control Room がクラッシュしてしまう問題を修正 現在は、ソフトウェアレンダラーは正しく動作するようになりました。(ユーザーがソフトウェ アのオプションを選択するまでは、何も入っていない "Capture" の状態でソフトウェアを起動 します)
- Io 4K Plus において、Dual Link RGB のキャプチャを行うと信号が存在しないように見える Control Room のバグを解消
- KONA IP と Io IP において、ST 2022-6 ("s2022") ファームウェアで Telestream Wirecast を使用 すると、AJA Multi-Channel Config 上で IP オーディオが選択できない問題を解決

# v16.1

- T-TAP Pro のボリュームノブと AJA Control Panel の Audio Mixer 間のレスポンスを最適化
- KONA 5 (4K および 8K ファームウェア) および Io 4K Plus において AJA Multi-Channel Config を 介して使用する場合、Telestream Wirecast への 12G と 6G 入力に対応
- T-TAP Pro、KONA 5 (4K および 8K ファームウェア) および Io 4K Plus において AJA Multi-Channel Config を介して使用する場合、Telestream Wirecast からの 12G と 6G 出力に対応
- KONA IP、Io IP および Avid DNxIP において AJA Multi-Channel Config を介して使用する場合、 Telestream Wirecast への ST 2110 入力に対応
- 多数の AJA 製品 において AJA Multi-Channel Config を介して使用する場合、Telestream Wirecast への AES およびアナログオーディオ入力に対応
	- AES 入力に対応 : KONA 5、KONA 4、KONA LHi および KONA LHe Plus
	- アナログオーディオ (ラインレベル) 入力に対応 : KONA LHi、KONA LHe Plus、Io 4K Plus、Io IP、 Avid DNxIV および Avid DNxIP
	- アナログオーディオ (マイクレベル) 入力に対応 : Avid DNxIV および Avid DNxIP
- AJA Control Panel において、視覚的なフィードバックを追加
- Input および output のアイコンにマウスオーバーすることですぐにステータスを確認できるツール チップ
- 自動的に処理された信号が Control Panel のブロックダイアグラム上で明確にわかる、ニュアンス 表示 (色の違い)
	- 一例として、フレームバッファーから 4K、HFR、YCbCr 4:2:2 10-bit を出力する時に HDMI トランスミッターのバージョンが 1.4b だった場合には、ビデオは 4:2:0 8-bit に調整されま す。 (例 : KONA 4、KONA IP)
- 1 ピクセルの対角十字線と 3 ピクセルの長方形で構成される 2SI Alignment テストパターンを AJA Control Panel に追加
	- 結線に誤りがある場合には常に、対角十字線は途切れ、正常に表示されません。
	- 上下の結線に誤りがある場合には、合間に白が表示され、四角の上下の線が破綻します。 これは Control Panel の "Video Setup" タブにある "Quad Swap" ボタンを押すことで、簡単に 再現できます。
	- 左右の結線に誤りがある場合には、四角の左右の線がぼやけたり、破綻します。
- Adobe Premiere において、キャプチャを MXF に設定した上でフォーマットを SD (Standard Definition) に変更された場合に発生していたアプリケーションのクラッシュを解決
- Adobe Photoshop において、ビデオ出力の不良を引き起こしていたインポート/エクスポートの問題 を修正
- AJA System Test において、4K と 8K フォーマットで read/write スピードの結果が不正確になる問 題を解決
- AJA Control Panel において、初回インストール後に "SDI Output" のドロップダウンメニューが空白 になるインターフェース上の問題を修正
- T-TAP Pro において、"RGB Range" を "SMPTE" に設定した場合の RGB SDI 出力が正しくない問題 を解決 : AJA Control Panel の "RGB Range" の設定にかかわらず、RGB は常に Full range で出力し ていました。
- KONA 4 において、AJA Control Panel で LTC 入力が表示されない問題を修正
- KONA HDMI において、2K LFR (ローフレームレート) キャプチャ時にオーディオが不良になる問題を 修正
- Io 4K Plus と KONA HDMI (Input 3/4) において、12-bit RGB HDMI ビデオを入力するとオーディオ がなくなるバグを修正
- AJA Control Room において、AJA T-TAP の Thunderbolt ケーブルの抜き差しを行なった後にオー ディオチャンネル番号が正しく表示されない問題を修正
- AJA Multi-Channel Config において、KONA IP、Io IP および Avid DNxIP を ST 2022-6 ファーム ウェアで使用するとデフォルトのオーディオ入力が "audio off" になり、オーディオソースのオプショ ンは SDI のみになり、 IP を選択できない問題を解決
- KONA IP、AJA Io IP (および Avid DNxIP) において、AJA NMOS と SDP を最適化 :
	- AJA NMOS のメモリーリークを解消
	- インターレースビデオの SDP と NMOS のフォーマットを改善
	- AJA NMOS の sender (送信者) IP アドレスの初期化を修正
	- AJA NMOS のパスに関するいくつかのバグを修正
	- SDP から不要なラインを除去
	- 時々 SDP の情報が空になってしまう問題を解決

### v16.0.3

- Adobe Premiere Pro および AJA Control Room において、DVCPro/DVCProHD フォーマットを正 確にキャプチャーできない問題を修正:今回の修正は、生産終了品(EOL)の Io 4K、Io XT、Io Express (PCIe) および T-TAP を含む全ての AJA 製品に適用されます。
- AJA Control Room において、DVCPro/DVCProHD フォーマットを正しく再生できない問題を修 正:今回の修正は、生産終了品(EOL)の Io 4K、Io XT、Io Express (PCIe) および T-TAP を含む全 ての AJA 製品に適用されます。

### v16.0.2

- v16.0.2 は AJA T-TAP をサポートする AJA Desktop Software 最終版です。T-TAP は今後のリリー スおよび OS バージョンでも引き続き正常に動作する可能性はありますが、将来的に完全な互換性を保 証するものではありません。
- v16.0.2 は JPEG2000 用の AJA KONA IP ファームウェアをサポートする AJA Desktop Software 最終版です。JPEG2000 オプションを使用するにはライセンスが必要です。ST 2022-6 と ST 2110 のファームウェアには影響なく、今後のアップデートでも利用できます。
- AJA Control Panel において、再生時のビット深度に関する HDMI 出力信号を改善
- AJA Control Panel において、これまで発生していた 12-bit ソースを 10-bit としてキャプチャしてし まう12-bit HDMI 信号のキャプチャに関する問題を修正
- AJA Control Panel の DownStream Keyer 機能に関する問題を解消 Graphic Over Frame Buffer モードで png のアルファファイルを読み込むと、赤い "DS Keyer" のメッ セージと、"Foreground video does not have alpha channel (前面のビデオにアルファチャンネルが ありません)" のメッセージがフレームバッファーに表示される問題がありました。
- AJA Control Panel において、ハイフレームレートの HD-SDI Dual Link (デュアル BNC) のキャプチャ および出力が誤っている問題を修正
- AJA Control Panel の AJA Audio Mixer を通過するホストシステムのオーディオが AJA Control Room でハイピッチになる異常を解決
- AJA KONA IP、Io IP および Avid DNxIP (ST 2110 ファームウェア) において、AJA Control Panel 上で SDP の更新が求められることがある NMOS の動作を解決
- AJA KONA IP、Io IP および Avid DNxIP において、キャプチャモード (SDP を手入力) でビデオを表 示することができるにも関わらず LAWO VSM ソフトウェアを使用してルートを変更すると、ビデオが 停止し、AJA Control Panel 上の IP 1 が "Unknown" と表示される問題を修正
- AJA KONA IP、Io IP および Avid DNxIP において、増大する NMOS への互換性を持たせる為、AJA Control Panel を介して生成される SDP ファイルを修正
- AJA KONA IP、Io IP および Avid DNxIP において、AJA Control Panel でイベントをロックできない PTP の問題を解消するため、PTP メッセージのフィルタリングを強化

#### v16.0

- 12G-SDI と HDMI 2.0 出力/モニタリング用のコンパクトな Thunderbolt3 デバイスである、T-TAP Pro の導入。
	- 4K/UltraHD/2K/HD/SD に対応し、デュアルチャンネルのヘッドフォンモニタリングを含みます。
- KONA 5、KONA 4、KONA 1、Io 4K Plus、T-TAP Pro において、HDR の SDI 出力に対応。 • 対応アプリケーション : Adobe Premiere、Adobe After Effects、Apple FCP、Avid Media Composer および AJA Control Room
	- VPID 信号 の SDR/HDR 転送特性、SDI のカラリメトリーおよび輝度を利用できるようになり、 AJA デバイス柔軟な出力オプションをもたらします。すでに HDR に対応していた HDMI ポートも 同時に機能する為、SDI と HDMI 双方から HDR 出力します。
- KONA 5、KONA 4、KONA 1、KONA HDMI、Io 4K Plus、Io 4K において、AJA Control Panel お よび AJA Control Room で HDR メタデータのキャプチャに対応。
	- AJA Control Room ソフトウェアに入力されている SDI および HDMI 信号からの HDR メタデー タキャプチャ機能を追加しました。キャプチャされた .mov ファイルはエンベデッドされた HDR メ タデータを持つ為、意図した通りのダイナミックレンジでファイルを再生することができます。
- KONA 5、KONA 4、KONA 1、Io 4K Plus、Io 4K、T-TAP Pro において、HDR 再生の自動検知に対 応
	- 対応アプリケーション : AJA Control Panel、Adobe Premiere / Adobe Media Encoder あるい は AJA Control Room
	- 収録された .mov ファイルのエンベデッドされた HDR メタデータは読み取られ、AJA デバイスの HDMI および/または SDI 出力に接続されたモニターで HDR フォーマットを自動的に設定するた め に使用されます。
	- Adobe Premiere Pro のメタデータを使用したファイルベースの .mov HDR 出力に対応 / Adobe Media Encoder HDR ファイルも利用できます。
- KONA 5、KONA 4、KONA 1、Io 4K Plus、Io 4K、T-TAP Pro において、Avid Media Composer の HDR に対応。
- KONA 5 において、Apple FCP および Avid Media Composer (ドラフトモードを含む) の ネイティ ブ 8K に対応。
- KONA 5 において、ビットファイルの高速切り替えに対応。 10秒以内で、8K オペレーション用のモードに設定された KONA 5 を 4K 以下のフォーマット用のモー ドに変更することが可能です。ファームウェアの上書きや再起動を待つ必要はありません。
- KONA 5、KONA 4、Io 4K Plus、Io 4K、T-TAP Pro において、AJA Control Room に 4K クローズ ドキャプション対応を追加
- KONA HDMI において、HDMI input 1/2 ポートに入力された信号のオーディオチャンネルの 3/4 チャ ンネルの スワップができる新機能を追加。
	- この機能は HDMI 1.4b および 2.0 が混在した環境で、様々なソースからのオーディオチャンネル を 調整する場合に便利です。
- KONA IP、Io IP において、NMOS 対応を 1.3 までアップデート。
- AJA NMOS アプリケーションの新機能や機能については、詳細は KONA IP / Io IP のマニュアルを確 認してください。
- KONA IP、Io IP において、NMOS の互換性を向上させる為、LLDP (Link Layer Discovery Protocol) を追加し、 AJA Control Panel を介してレポートする デバッグ機能を改善
- v16.0 は AJA Io 4K をサポートする AJA Desktop Software 最終版です。Io 4K は今後のリリースお よび OS バージョンでも引き続き正常に動作する可能性はありますが、将来的に完全な互換性を保証す るものではありません。
- v16.0 は AJA Io XT をサポートする AJA Desktop Software 最終版です。Io XT は今後のリリースお よび OS バージョンでも引き続き正常に動作する可能性はありますが、将来的に完全な互換性を保証す るものではありません。
- v16.0 は AJA Io Express (PCIe モデル) をサポートする AJA Desktop Software 最終版です。Io Express (PCIe モデル) は今後のリリースおよび OS バージョンでも引き続き正常に動作する可能性は ありますが、将来的に完全な互換性を保証するものではありません。
- Io IP において、PCIe thunderbolt アダプターカードを介して接続すると、デバイスのビデオと オー ディオの出力に問題を起こす可能性がある問題を修正
- Io IP、KONA IP において、送信元 IP アドレスの SDP の source-filter パラメーターの解析機能を実装
- Adobe Premiere Pro において、"recorder error : file type" が発生して MXF メディアをキャプチャ できない問題を修正
- Adobe Premiere Pro において、HLG 10-Bit でモニタリングする場合に HDR ビデオ出力がなくなる 問題を解決
- Premiere Pro において、接続されている AJA デバイスを NDI で使用する時にクラッシュが発生する ことについて、Adobe のソリューションを確認 このソリューションでは、ホストシステムに最新版の NDI tools (現在は 4.x 以降) がインストールされ ている必要があることに注意してください。
- Premiere Pro 再起動後にオーディオデバイスの設定が呼び戻されてしまう問題を、Adobe が修正した ことを確認
- AJA デバイスを使用した Adobe Premiere Pro からの HDR PQ 出力を訂正
- Adobe Premiere Pro あるいは AJA Control Room でキャプチャしたオーディオのデュレーション (長さ) が正しくない問題を解消 この問題では、キャプチャしたファイルを他のサードパーティソフトウェアで使用した時に、オーディ オが失われてしまう場合がありました。
- AJA デバイスを使用して Adobe Premiere Pro あるいは AJA Control Room で v210 コーデックで キャプチャした .mov ファイルが20対24のビット深度表記を使用していた問題を修正
- Apple Premiere Pro あるいは AJA Control Room でキャプチャされた CLAP ATOM に2対0の表記 を使用していた Apple TN2162 の互換性を修正
- KONA 5 において、Avid Media Composer で AJA KONA 5 の HDR を有効化した時に、AJA Control Panel に HDR 設定が反映されない問題を修正
- KONA 1 において、Telestream Wirecast で使用した時に、SDI 出力のオーディオが欠如する問題を 解決
- KONA 5 において、AJA Control Room での 8K 再生の継続的な最適化により、ハイフレーム 8K/4K クリップを最初に再生する時のドロップフレームを解消
- KONA 5 において、AJA Control Room での 8K 再生の継続的な最適化により、ハイフレームレート (p59.94、p60) 再生する時にドロップフレームが生じる問題を修正
- Io 4K Plus において、AJA Control Room でインターレース素材を扱う際に、EIA 608 のクローズド キャプションを両方のフィールドに挿入する問題を解決
- Io 4K Plus において、AJA Control Panel および AJA Control Room で RGB 12-bit 3G-SDI Level A が正しく動作しない問題を解消
- Control Room で "Time of Day" タイムコードがバーンインされたタイムコードと一致しない挙動を修 正
- AJA Control Room および AJA デバイスの "Edit to Tape" 機能を修正
- 異なるアプリケーションタブの切り替えを行うと、性能が低下し、機能しなくなる問題がありました。
- KONA 5 (8K ファームウェア) において、ローフレームレート 8K における 2SI アラインメントの問題 を解決
- KONA 5 (4K ファームウェア) において、ブレイクアウトケーブルからの LTC 入力が AJA Control Panel に報告されない問題を修正
- KONA 5 において、AJA Control Panel で "4K Quarter" を選択している場合でも HDMI 出力が設定 に従わない挙動を修正
- KONA 5 (4K ファームウェア)、Io 4K Plus において、"SDI 4x4K" 入力を選択しても、AJA Control Panel 上で反映されない挙動を修正
- Io 4K Plus において、RGB 12-bit ビデオ信号の誤ったパススルールーティングを解消
- KONA HDMI において、ホストシステムに KONA HDMI が存在する場合に、各オーディオチャンネル のペアが入れ替わる可能性がある、AJA Control Room のオーディオ再生問題を修正
- Io 4K において、8ch HDMI を介したオーディオの出力を妨げる問題を解決
- IoXT において、RGB 設定が適用されているにもかかわらず SDI 出力が YUV のままになる、AJA Control Panel を使用して RGB 出力する際の問題を解決
- KONA LHi、Io XT において、HDMI 信号が存在し、キャプチャ可能であっても HDMI 入力信号が表示 されない AJA Control Panel の表示の問題を修正
- 修正された Control Room では、再生 > 停止のサイクルの後、ソフトウェア上で表示されているタイム コードに対し、出力されるタイムコードが1フレーム遅れる問題を修正
- AJA デバイスの LTC / REF の設定を変更しても表示が変わらない、AJA Control Panel の表示の問題 を解決
- AJA デバイスでの断続的な入出力の問題を解消
- Thunderbolt ケーブルを抜くと断続的に AJA Control Panel のクラッシュする問題を解決 (AJA Thunderbolt デバイスと、Thunderbolt シャーシに搭載した AJA PCIe カードの両方)
- AJA Control Panel において、3G-SDI Level A が選択されているにも関わらず、4K ローフレームレー ト、RGB 12-bit の Square Division (四分割) マッピングソースを 3G-SDI Level.B と表示する問題を 修正
- KONA LHi において、SD MXF キャプチャ時にクラッシュする可能性がある問題を修正

#### v15.5.3

- Io 4K Plus および Avid DNxIV:
	- Io 4K Plus および Avid DNxIV において、AJA Control Panel に新しい Genlock 機能が追加され ました。この機能追加により、キャプチャー/プレイバック間の移行がよりスムーズに素早く行えま す。追加機能の詳細と実用例については、製品マニュアルを参照ください。
	- 注記:そのほかのすべての AJA KONA カードおよび Io 製品においては、最適な結果が得られるよ うに Genlock 設定を "Auto" に設定することをお勧めします。
- Io 4K Plus、Avid DNxIV、Io IP および Avid DNxIP において、Avid Media Composer 使用時にク オー ター(四分割)解像度のシーケンス設定ではビデオ出力が乱れる問題を修正
- · KONA 5 (8K ファームウェア) において、Avid Media Composer 使用時に 12G-SDI および 6G-SDI での 4K/UHD I/O 入力が有効になるよう改善
- KONA IP、Io IP および Avid DNxIP において、 ST 2110 ファームウェア使用時には AJA Control Panel から Genlock/Reference 設定を削除(PTP のみが関連するため)
	- 注記:ST 2022-6 ファームウェア使用時の場合には、ワークフローにて PTP は使用されないため 引き続き Genlock/Reference 設定は表示されます。
- Io XT において、Avid Media Composer 使用時にキャプチャーツールから離れたあとまた戻った際 に、E-E オーディオがブロックされてしまう不具合を修正
- Io 4K Plus および Avid DNxIV において、Avid Media Composer 使用時に出力信号にイリーガルな (規定外の) SDI 信号値が存在する問題を修正
- Io 4K Plus および KONA 5 において、アルファチャンネルフォーマット(ARGB)での Fill + Key 出 力時に映像が緑がかってしまう不具合を修正
- Io 4K Plus および DVxIV において、Avid Media Composer 使用時に "Ref In" を選択すると HDMI 出力からオーディオが再生されないことがある不具合を修正
- Io IP および DNxIP において、Avid Media Composer 使用時に Thunderbolt プラグの抜き差しに応 じて実施されるはずのデバイス初期化が完了されない不具合を修正
- Io IP および Avid DNxIP において、Thunderbolt PCIe カード(例えば Sonnet Echo シリーズのよう な拡張シャーシ)経由で PC へ接続した際に、ビデオおよびオーディオ出力が乱れた状態でデバイスが 起動する不具合を修正
- Io IP および Avid DNxIP において、Thunderbolt PCIe カード(例えば Sonnet Echo シリーズのよう な拡張シャーシ)経由で PC へ接続した際に、ビデオおよびオーディオ出力が乱れた状態でデバイスが 起動する不具合を修正
- Avid Media Composer において、キャプチャーツールを閉じた後にも関わらず引き続きオーディオパ ススルーがされている不具合を修正
- Avid Media Composer において、オーディオパンチインツールの動作を何度も繰り返している間に ツールをクリックすると、オーディオ入力メーターが再度連動できなくなる不具合を修正
- Avid Media Composer において、コマ送り後に再生を開始した際にコマが飛ばされたり再度表示され る不具合を修正

### v15.5.1

• KONA 5:

• Adobe Premiere Pro 8K プレイバックでの HDR 対応を追加(KONA 5・8K ファームウェア使用)

- Io 4K Plus および Avid DNxIV:"ファストブート(Fast Start)"が有効になっている場合にホストシス テムを(再)起動した際に、ドメインユーザー(ローカーユーザーに対して)のアナログオーディオ設 定が保持されない不具合を修正
- Io 4K Plus および Avid DNxIV:SDI 3 ポートからの 12G-SDI 出力時に、いくつかのフォーマットで は出力信号が不安定になる不具合を修正
- Io 4K Plus および Avid DNxIV:SDI 2 ポートでの SD フォーマット入力が不安定になる不具合を修正
- KONA 5:8K ファームウェア使用時において、RGB 素材の SDI エンベデッドオーディオ出力が乱れる 不具合を修正
- KONA 5:8K ファームウェア使用時において、AJA Control Panel 上で 2-wire のスクエアディビジョ ンが選択肢として表示されるエラーを修正
- KONA 5:8K ファームウェア使用時において、AJA Control Panel 上で 2-wire の 2SI が選択肢とし て重複して表示される状態を修正(自動検知のため、手動で設定する必要はありません)
- KONA 5:8K ファームウェア使用時において、1080i フォーマットの入出力時にオーディオが乱れる 不具合を修正
- KONA IP、Io IP および Avid DNxIP:多数の ST2110 デバイスがネットワーク上にある際に生じてい た PTP の不具合を修正するために、ハードウェアフィルタリングを PTP delay responce packets (Clock ID) に追加
- KONA IP、Io IP および Avid DNxIP:デュアル SDP の取り扱い方での不具合を修正
- Adobe Premiere Pro:オーディオおよびビデオは保存先のディスクへ収録されているにも関わらず、 Premiere 上のキャプチャー画面ではビデオが表示されない不具合を修正
- KONA 4 (UFC ファームウェア)において、いくつかのホストシステムで、AES 1-8 出力ができない問題 を修正

#### v15.5

• KONA 5、KONA 4、Io 4K plus、Avid DNxIV および Io 4K:

- AJA Control Panel において、新たに統合された "HDR" タブメニューを SDI および HDMI 向け設 置し、SDI 信号上での HDR ビデオペイロード ID(VPID)へも対応
- Adobe Premiere Pro での HDR 対応(KONA 5、KONA 4、KONA IP、Io 4K plus、Avid DNxIV、 Io IP、Avid DNxIP および Io 4K):
	- 12 bit への対応追加により、HDR の持つ可能性の範囲を拡張
	- 注記:12-bit 対応は最大 30p までのフレームレートにのみ対応( HDMI 2.0 ではハードウェアと しての制限事項として 12-bit ハイフレームレートを出力するための帯域には十分ではないため)
- Avid Media Composer での HDR 対応(KONA 5、KONA 4、Io 4K plus、Avid DNxIV および Io 4K):
	- Media Composer 側で設定した HDR 設定はダイレクトに AJA Control Panel にも反映されるよ うになったため、Media Composer 使用時には AJA Control Panel 側で HDR パラメーターを手 動で設定する必要はなくなりました。

#### • AJA Control Panel:

- UHD2/UHD/HD フォーマットにおいて、様々な HDR テストパターンを追加
- AJA KONA 5 (および Corvid 44 12G):
	- 8K ファームウェアにおいて、最大 30p までの RGBへも対応(以前は YCbCr のみ)
	- 8K ファームウェアにおいて、フル 2SI(2 サンプルインターリーブ) パスへ対応(以前はスクエア ディビジョンのみ)。"8K SMPTE" と AJA Control Panel 上は表示され、4つの 12G-SDI リンク (それぞれは 2SI) は、8K 出力の際には、2SI もしくは スクエアディビジョンのいずれかで表示 可能です。
- Adobe Premiere Pro と KONA 5:
	- 12G-SDI x 4 本での 8K/UHD2 フォーマットモニタリング/出力へ対応
	- HDMI 2.0 出力において、8K/UHD2 から 4K/UHD ダウンサンプリングへ対応
- Io IP および Avid Artist DNxIP:

• SMPTE ST 2110 ファームウェアにおいて、SDI モニター出力端子からの ANC(アンシラリーデー

タ)の表示に対応

• AJA NMOS:

• シングルホストシステムに接続された複数の機器へも対応

- AJA Control Room:クリップ残り時間のカウントダウン表示を追加
	- クリップのアウトポイントまたはエンドポイントまでの残り時間を確認できるため、ライブプレイ バック時の負担を軽減します。
- AJA Control Panel:Io 4K Plus、Avid DNxIV および Io 4K において、ファンスピードの確認および 制御機能を追加
	- ファンスピードは、"Low" 、"Medium" または "High" の三段階で表示されるため、現在の設置環境 で機器がどのような挙動をしているのかを確認できます。
	- マシンルームのような温度が高くなりやすい場所で Io 4K Plus、Avid DNxIV および Io 4K を使用 されている場合は、冷却アルゴリズムを完全に上書きしファンスピードを最大値に設定することも可 能です。
- KONA 5 でのビットファイル名変更:
	- ·KONA 5 では、2種類のビットファイル(ファームウェア用のファイル)があります。
	- "KONA 5" は 4K まで(YCbCr および RGB)の対応、"KONA 5 (8K)" は 8K まで(YCbCr およ び RGB)までの対応になります。詳細については、本リリースノート末尾の "既知の問題と制限事 項および補足事項" を参照ください。
- DirectShow 対応アップデート:

• 対応する AJA 製品リストとして、KONA IP および KONA 5 を追加

- KONA 5 において、12-bit 4K/UHD HDMI 出力時の不安定な信号や色味が悪い状態を改善
- KONA 5、Io 4K Plus および Avid DNxIV において、4Kp29.97/30 RGB フォーマットでの SDI 出力 時の統一性を改善(スクエアディビジョンおよび 2SI)
- KONA HDMI において、HDMI 入力として 4K 47.95p および 4K 48p フォーマットが認識されない不 具合を修正
- KONA 5 では vMix との使用時において、8K ファームウェアでは正常に動作するものの、4K ファーム ウェアでは 4K/UHD ワークフロー時にビデオ表示が乱れる不具合を修正
- KONA 4 において、一部の機器では HDMI 出力が DVI として検出される不具合を修正
- KONA 1 において、SD 入力時にエンベデッド SDI オーディオのうちチャンネル 9-16 の音声での不具 合を修正
- KONA IP、Io IP および Avid DNxIP において、ソース IP アドレスが "/r" と表示されてしまう SDP ファ イル読み取り時の不具合を修正
- KONA IP において、アンシラリ(ANC)データ伝送を修正
- Io 4K Plus、Avid DNxIV および Io 4K において、SDI 入力のカラースペースを YCbCr と RGB の間で 変更した際に、HDMI 入力では逆に反映されてしまう不具合を修正
- Io 4K Plus および Avid DNxIV において、4K/UHD 2SI に設定した際に、4K/UHD HDMI 入力が SDI 出力 1-4 へパススルーされない不具合を修正
- AJA Control Panel において、KONA LHi ブレイクアウトボックス(オプション)の AES オーディオ 設定で "AES-XLR" と "AES-BNC" の間を行き来しても変更が反映されない不具合を修正
- AJA Control Panel において、LTC 入力が E-E されるよう修正
- AJA Control Panel において、Transport メニューを Auto に設定し RGB 4:4:4 を選択すると、 Level A の代わりに Level B に設定される不具合を修正
- AJA Control Panel において、HDMI 出力が設定通りに RGB へ切り替わらない不具合を修正
- AJA Control Panel において Windows 版のファームウェア更新画面では、新規ユーザーの場合にバー ジョン番号が "--" と表示される表面的な不具合を修正
- AJA Control Room において、クローズドキャプション表示機能が使用される可能性をうけてハイフ レームレート(HFR)素材が再生中にコマ落ちする不具合を修正
- Adobe Premiere Pro において、4K/UHD HDR 素材の出力が確認できない場合や不安定な問題を修正 (HDR 対応の AJA 製品のみ関連する修正内容)
- Adobe Premiere Pro 2020 において、AJA インストール場所を更新(ドライバーが正しいディレクト リにインストールされなかったため)
- Adobe Premiere Pro において、TV Logic 社製のモニターではクローズドキャプション(ANC CC) が再生されない不具合を修正
- Boot Camp を用いて Mac 上で Windows 10 を運用している際に動作が不安定になったりクラッシュ したりする不具合を修正
- KONA 5、KONA 4、KONA HDMI、Io 4K Plus、Avid DNxIV および Io 4K において、HDMI 入出力 に対して多数の安定性や伝達性能を向上

#### v15.2.3

- KONA IP および Io IP において、PTP 信号をロックする機能を向上
- KONA 5 および Io 4K Plus において、HDMI 2.0 出力が 10-bit ではなく 8-bit になってしまう不具合 を修正
- KONA および Io 製品において、一つのホストシステムに複数の AJA デバイスが搭載/接続されている 場合のパフォーマンスを改善

# v15.2.2

- Io 4K Plus において、まれに HDMI 出力ポートから出力されなくなる不具合を修正したファームウェア を追加
- KONA HDMI において、入力信号の親和性および安定性が改善されたファームウェアおよびソフトウェ アコンポーネントを追加

# v15.2

- AJA Control Room では、macOS/Windows/Linux 使用時にクロスプラットフォームでの Apple ProRes ファミリーのキャプチャーおよびプレイバックが可能
- AJA KONA 5 へ 2 種類のファームウェアを搭載:
	- オリジナルのファームウェア "KONA 5" (4K bitfile) では最大 4K 60p 入出力に対応し、12G-SDI でのシングルチャンネルキャプチャー、パススルーおよび出力、または 3G-SDI での 4 チャンネル (2SI マッピング) キャプチャーまたは出力に対応
	- 新しいファームウェア "KONA 5 4 x 12G" (8K bitfile) では、最大 4 チャンネルまでを同時に 12G-SDI でキャプチャーまたは出力することで 8K/UHD2 60p に対応。 またはマルチチャンネル のインジェストもしくはプレイアウトに対応。ファームウェアをインストール後にお試しください。
- KONA 5 において、AJA Control Panel へ 8K/UHD2 ロジックを追加
- KONA 5 と AJA Control Room の組み合わせにおいて、8K/UHD2 キャプチャーまたはプレイバック に対応
- AJA Io IP へ 2 種類のファームウェアを搭載:
	- オリジナルのファームウェア "s2022"(SMPTE ST 2022-6/7 用)では、最大 HD 60p 入出力に 対応
	- 新しいファームウェア "s2110"(SMPTE ST 2110 用)では、i) 2022-7 伝送での最大 2K60p の 入出力、または ii) SMPTE ST 2110-23 経由での 4K60p 入力または出力 のいずれかに対応。 ファームウェアをインストール後にお試しください
- AJA KONA IP では、SMPTE ST 2110 において以下の機能を拡張(全て AJA Io IP においても対応) • SMPTE ST 2110-40 対応:タイムコードやクローズドキャプション(CC)などのアンシラリー データの伝送および受信に対応
	- SMPTE ST 2110-23:複数の ST 2110-20 ストリームを一つのビデオエッセンスに統合させるこ とで、4K/UltraHD に対応。原則として、両方の 10 GigE リンクを用いた ST 2110 での 4K 2SI になります。
	- ST 2022-7 に定義されている ST 2110 伝送の冗長化に対応(最大 2K/HD まで)
	- NMOS 対応および新規に AJA NMOS アプリケーションを追加。AJA Desktop Software のイン スール時に、このオプションコンポーネントもインストールするかどうか選択可能です。このアプリ ケーション(起動時/再起動時に自動で実行するように設定可能)は、ホストへ NMOS コントロー ルシステムへの案内と登録を促します。詳細については KONA IP または Io IP のマニュアルを参照 ください。
- Adobe Premiere Pro 使用時において、タイムラインシーケンスでの再生の際に LTC 出力がされない 不具合を修正
- Adobe Premiere Pro 使用時において、クローズドキャプション(CC)がないクリップを再生した後 は(CC が入っているクリップを再生しても) CC が出力されない不具合を修正
- Adobe After Effects 向けの AJA Blithook プラグインにおいて、プラグインを有効/無効にするメ ニューが正しく表示されない不具合を修正
- AJA Control Room において、Autodesk Flame から書き出した ProRes 422 HQ メディアをイン ポートした際にハングアップする不具合を修正
- Avid Media Composer において、コマ送りをした後にはそれ以降の再生時もコマ送りになったり同じ フレームを繰り返し再生してしまう不具合を修正
- · Avid と連携し新しい Media Composer (2019.6) のリリースに向けていくつかのオーディオメーター の不具合修正:Avid Media Composer のウィンドウの選択やアクティブ状態に依って、オーディオが 存在するにも関わらずキャプチャーやオーディオパンチイン用のオーディオメーターが表示されない不 具合を修正
- Avid Media Composer を閉じる際に予期せぬ終了が発生する不具合を修正
- AJA KONA 5 において、AJA Control Panel での設定時にアナログオーディオ入出力の参照を削除 (アナログオーディオは対応していないため)
- AJA KONA IP において、SMPTE ST 2110 使用時に適切にドロップフレームとノンドロップフレーム を読み書きできるように修正
- AJA Io IP において、SMPTE ST 2022-6 使用時に SD フォーマットの入出力不具合を修正
- AJA KONA 5 および Io 4K Plus において、NTSC SD フォーマットを HDMI で再生した際に断続的に 再生が途切れる不具合を修正
- AJA Control Panel において、12-bit RGB 入力時の不具合を修正
- AJA Control Panel において、ビデオが存在するにも関わらずアナログビデオ入力が "入力なし"(no video)と表示される不具合を修正
- AJA Control Room において、2K 25p のクリップをキャプチャーまたは再生した後に、プレイバック 時のオーディオマッピングが正しくされずチャンネルが入れ替わってしまう不具合を修正
- AJA Control Room において、RP188 エンベデッド TC が無い VTR をキャプチャーする際(TC は RS422 経由で送る場合)、ドロップフレーム(DF)をノンドロップフレーム(NDF)としてキャプ チャーしてしまう不具合を修正。この不具合はアナログの VTR、または古いタイプのデジタル VTR (例えば マシンコントロールでの DVW-A500 や DVCAM デッキ)でも同様です。
- AJA Control Room において、再起動もしくは I/O デバイスを抜き差しするまではオーディオ出力がさ れない不具合を修正
- AJA System Test の "System report" において、Windows と macOS バージョンが System Performance Tester x.x としてアプリケーション側にみなされる不具合を修正

# v15.1

- AJA Control Room において、以下を含む多数のユーザーインターフェース改善を追加:
	- 素早いアプリケーション切り替えが可能な キーボードショートカットを含む、ビデオプレイバック またはキャプチャーのフルスクリーンモニタリング機能
	- AJA Control Room ウィンドウの追加/削除機能により、インターフェースのレイアウトをカスタム 可能に
	- すべての新機能、アイコンおよびショートカットを含む詳細については、マニュアルを参照くださ い。
- AJA Control Panel において、キャプチャー時に TOD(Time-of-Day:実時間)タイムコード機能を 追加。タイムコードの時間は、AJA KONA または Io 製品が接続/搭載されているホストシステムの時計 に基づきます。
- AJA デバイスを用いて HDR 素材を表示した後に Adobe Premiere Pro を閉じる際、AJA Control Panel は HDR 設定を自動的に無効にします。次回 Adobe Premiere Pro を開き HDR プロジェクト を選択すると、AJA Control Panel は再度 HDR メニューを有効にします。
- AJA KONA HDMI、Io 4K Plus および Io 4K において、Wirecast 向けに AJA Multi-Config での 4K/UHD HDMI 入力対応を追加
- AJA KONA 5、Io 4K Plus および Avid Artist DNxIV において、4K/UHD フォーマットを 12G-SDI (SDI 3 ポートから)出力する際に、同時に 4K/UHD フォーマットを 2K/HD にダウンコンバートし SDI 4 ポートから出力する機能を追加。ツーサンプルインターリーブ (2SI) 使用時にはイメージの複製 が出力され、スクエアディビジョン(SQD)使用時にはイメージはダウンコンバートされます。
- AJA KONA 5、Io 4K Plus および Avid Artist DNxIV において、RGB 444 の UltraHD Level A およ び Level B への対応を追加
- AJA KONA5、KONA 4、Io 4K Plus、Avid Artist DNxIV および Io 4K において、2K および 4K の 47.95/48P フォーマット Level A および Level B への対応を追加
- AJA KONA HDMI において、Adobe Premiere Pro キャプチャーウィンドウ内でのキャプチャーが可 能に(以前は AJA Control Room でのみ可能)
- AJA KONA HDMI において、Avid Media Composer キャプチャーツール内でのキャプチャーが可能 に(以前は AJA Control Room でのみ可能)
- AJA KONA IP において、SMPTE ST 2110 ファームウェアおよびソフトウェアの組み合わせにおい て、SDP(Session Description Protocol:セッション記述プロトコル)のグルーピングに対応
- Avid Media Composer でデジタルスクラブを有効にし(Caps Lock キーまたは Shift キー)スクラ ブを行うと、AJA ハードウェアからのビデオ出力がフリーズする不具合を修正
- Avid Media Composer と ProTools において、AJA KONA カードやデバイスとの初回立ち上げ時 に、不要なビデオが表示される不具合を修正
- Avid/AJA サイド共に、AJA ハードウェアと共に閉じる際に Avid Media Composer で予期せぬ終了 が発生する不具合は修正されたことを確認
- AJA Io 4K Plus および Avid Artist DNxIV において、Avid Media Composer の入力ソースとして HDMI を選択した際に、アンシラリーデータが SDI 入力から意図せずキャプチャーされていた不具合を 修正
- Adobe/AJA サイド共に、AJA Control Panel へ キャプチャー設定ダイアログをセットした際に、そ の変更が保存されない不具合は修正されたことを確認
- AJA KONA 5 において、Adobe Premiere 使用時にオーディオハードウェアを ASIO に設定している 際、4K/UHD コンテンツの再生が損なわれる不具合を修正
- いくつかの AJA 製品において、3G-SDI での 1080p 59.94 ソースが追加できずクリップが黒く表示さ れる不具合を修正
- AJA Control Panel のプリセット(preset)メニューにおいて、"Follow Input" が保存されない不具合 を修正
- AJA Control Panel において、フレームバッファのプログレッシブ/インターレース設定が入力信号と 合っていない場合に、入力信号が "i" の代わりに "Psf" として検出される不具合を修正
- AJA Control Panel において、ファームウェアの更新完了までに時間がかかると共に進捗表示バーが正 常に機能しない不具合を修正
- · AJA Control Room において、キャプチャーファイルの保存先 (capture path) が設定されていない 場合にキャプチャーを開始しようとすると動作不能状態になることを受け "Preference" のリセット不 具合を修正
- 複数の AJA デバイスにおいて 2K HDMI 入力でのインプットパススルー時に、SDI 出力が PSF フォー マットになる不具合を修正
- AJA Control Panel において、異なるフレームレート/解像度のクリップ間で切り替えた際にクローズ ドキャプション出力が停止する不具合を修正
- AJA Control Panel において、関連する AJA ハードウェア向けのアナログビデオ設定のメニューでの 間違った選択肢を削除
- AJA Control Room において、アンシラリーデータでは 608 であるところを 708 にフォーマットし てクローズドキャプションをプレイバックしてしまう挙動を修正
- 3G-SDI 対応の AJA カードおよびデバイスで、3G-SDI Level A での RGB 出力時に色味が悪くなる不 具合を修正。重要な注記:現時点では、AJA デスクトップカードおよびデバイスは RGB 3G-SDI Level A 入力は対応していません。
- 多数の AJA 製品において、AJA Control Panel に入力されるクローズドキャプションが正しく表示さ れない不具合を修正
- いくつかの AJA デスクトップ製品において、AJA Control Panel で HD ハイフレームレート(HFR) フォーマットが RGB キャプチャーへ正しくルーティングされない不具合を修正
- いくつかの AJA 製品で AJA Control Panel において、別の SDI 入力を選択しようと右クリックした 際にリファレンス入力が "LTC" に切り替わってしまう不具合を修正
- AJA Io 4K Plus、Avid DVxIV、Io 4K および KONA HDMI において、HDMI インターレスのキャプ チャー時に正しくないフィールドオーダー(フィールドの順番)になってしまっていた不具合を修正
- AJA KONA 4 および Io 4K において、ハイフレームレート(HFR)Level B を出力する際に、画の右 側にノイズが出る不具合を修正
- AJA KONA 4 において、SD アナログビデオ出力が正しく設定されない問題を修正
- AJA Io 4K Plus、Avid DNxIV および KONA 5 において、12G-SDI 4K 信号が入力に表示されている 際に DSK(Downstream Keyer)を選択すると AJA Control Panel がクラッシュする不具合を修正
- AJA Control Room において、"Delete Media(メディアを削除する)" コマンドが時々失敗する不具 合を修正
- AJA Io 4K (UFC ファームウェア)、Io XT 、KONA 4 (UFC ファームウェア)において、フレームバッ ファフォーマットのビデオペイロード ID(VPID)がダウンコンバートした出力へ気づかずにパスされる 不具合を修正
- AJA Io 4K Plus、Avid DNxIV、Io 4K において、12G および/または 2SI UHD/4K ハイフレームレー ト(HFR)フォーマット使用時に SDI 5 (ダウンコンバートされたモニター出力)のビデオは状態が悪 くなる不具合を修正
- AJA Io 4K において、HDMI 入力パススルー時にラインが反転する不具合を修正
- AJA Io 4K、Io 4K Plus および DNxIV において、アナログオーディオ出力が高周波数にシフトする不 具合を修正
- AJA Io 4K Plus および Avid DNxIV において、HDMI 出力を "RGB-10" に設定した際に 20-30 秒毎 にオーディオが抜け落ちてしまうエラーを修正
- AJA Io 4K Plus および Avid DNxIV において、フォーマット変更や Thuderbolt 3 のプラグ抜き差し により HDMI オーディオ出力のタイミングエラーが発生する不具合を修正
- 検出に関する問題により、HDMI において RGB 10-bit 入力を適切に検出できず挙動が不安定になる不 具合を修正
- AJA System Test において、T-Tap をホストに接続した際にキャプチャーテストが実施できない不具 合を修正
- アンインストール時に AJA Control Panel がまだ動作している場合、強制的に再起動することを防ぐ ために AJA Control Panel がシャットダウンされる挙動を修正
- · AJA KONA LHi において、1080p ハイフレームレート (HFR) 3G-SDI 入力が誤って 1080i ローフ レームレート(LFR)信号として検出される不具合を修正
- AJA Control Room において、再生>停止の繰り返しの後には出力上のタイムコードがその時点で見え ているフレームに比べて 1 フレーム遅れる不具合を修正
- AJA Control Panel において、ファームウェアバージョンの確認および通知機能が阻止される問題を修 正
- AJA KONA LHi において、入力信号が存在するにも関わらず AJA Control Panel 上でアナログビデオ の検出がされない不具合を修正
- AJA KONA IP において、SMPTE ST 2110 ファームウェア使用時に no video とまだプリセットされ ている場合(誤検出)に、AJA Control Panel で入力信号が(存在することを示すように)青く表示さ れない挙動を修正
- AJA KONA IP において、SMPTE ST 2110 ファームウェア使用時にいくつかの IP アドレスでは、伝 送(出力)でパケット化を停止する問題を修正
- AJA KONA IP において、SMPTE ST 2110 ファームウェア使用時に PTP 最適化機能を追加
- AJA KONA IP において、SMPTE ST 2110 ファームウェア使用時に チャンネル 3 で 2K/HD フォー マットを出力する際、チャンネル 4 から重複して出力する不具合を修正
- AJA Io IP および Avid DNxIP において、SMPTE ST 2022 ファームウェア使用時にキャプチャーの冒 頭でフレームが崩れる不具合を修正
- AJA KONA IP において、SMPTE ST 2022 ファームウェア使用時に 1080 ハイフレームレート (HFR)イメージが若干バウンスする不具合を修正

#### v15.0.1

- Adobe Premiere Pro CC と多数の AJA 製品において、スクラブ時にオーディオミュートが行われ ず、音声が繰り返し再生されるような症状を修正
- AJA Control Room において、ビン内の異なるフレームレートのクリップを連続してプレイバックす る際にアプリケーションがクラッシュしてしまう問題を修正
- AJA Io 4K において AJA Control Room 使用時に、4K 25p、29.97p、30p フォーマットのビデオ をプレイバック/パススルーする際に HDMI 出力の状態が良くない問題を修正
- AJA KONA LHi において、RP188 タイムコードは AJA Control Room またはサードパーティー製の アプリケーションを用いてのキャプチャーができない不具合を修正。

注記:但し、KONA LHi では RP188 LTC での EE パススルーには対応しておりません。

- AJA KONA 4 において、4K フォーマットのキャプチャー時に "quad swap" 機能が優先されてしまい AJA Control Room 内で映像が乱れる不具合を修正
- AJA Control Panel において、"Follow Input" をオフにした上でプリセットを保存した後に、そのプ リセットを呼び出すと "Follow Input" がオンになってしまう現象、およびまたその逆の現象を修正
- · AJA Control Panel において、インプットウィジェット(入出力のモデル図のインプット部分)に表 示されている LTC が、時間・分が進まず表示されない不具合を修正

注記:"Timecode" タブでは、これまでも正しく表示されていました。

- AJA Io XT において、HDMI 経由で 10-bit RGB 信号を入力した際に AJA Control Panel での入力 では誤って 8-bit と表示され適切な色が表示されない不具合を修正
- AJA KONA LHi および KONA LHe Plus において、オーディオ出力/モニタリングが歪んで聞こえる 不具合を修正。この問題は、HP Z4 ワークステーションに限って発生するようですが、おそらく他のシ ステムでも生じる可能性があります。
- · AJA KONA 4 および Io 4K Plus において、HFR (ハイフレームレート)レベル B 出力時にフレーム の右端に画像乱れが発生する問題を修正
- AJA Control Panel において、AJA 製品のファームウェアアップデートにかかっていた時間を改善。 これまではアップデートは適切に完了されていましたが、時間がかかることからアップデート作業が止 まっているように見えていました。
- · AJA KONA IP において SMPTE 2110 ファームウェア使用時に、フレームバッファの設定変更が4K キャプチャー入力にならない問題を修正
	- 注記:この機能は一般向けリリースには含まれておらず、現時点では AJA Product Management との直接契約以外の場合では対応していません。

#### v15.0

- AJA KONA 5 への対応 (12G-SDI 入出力および HDMI 2.0 でのモニタリング/出力に対応した 8 レーン PCIe 3.0 ビデオ/オーディオ I/O カード)
	- 注記: AJA KONA 5 では PC のマザーボードからの ATX 電源が必要となります。他の KONA カード製品とは異なり、AJA KONA 5 では PCIe バスパワーを使用しません。
- AJA KONA HDMI において、本リリースから2系統の 4K 60p ストリームを同時にインジェストが可 能(以前のリリースでは、片方は 4K 60p、もう一方は 4K 30p まで)
- プレイバックに関して、AJA Control Room は今回から完全に独立したメディアプレイヤーとなりま した。そのため、AJA ハードウェアを接続していない場合でもビデオとオーディオを再生できるように なりました。
	- ビデオは AJA Control Room 内のホストモニターで再生され、オーディオはホストシステムオー ディオを用いてモニタリングが可能です。
		- 注記:ただし、ホストシステムでのオーディオモニタリングを行う際は、映像と音声の同期は必 ずしも保証できません。ホストシステムでのオーディオ設定は以下の通りです:
		- AJA Control Room: Preferences > General > Host Audio monitor > "Built-in Output".
		- 注記:また、お使いの OS 設定において、AJA 製品よりもシステムオーディオ(スピーカー/ ヘッドフォン)を使用するよう設定を変更する必要があります。
- キャプチャーに関して、AJA Control Room はホストシステムオーディオ経由でのオーディオモニタ リングが可能になりました。この機能は特に KONA HDMI のようなキャプチャー専用製品を用いて素 材を取り込みする際に有用です。
	- 注記:ただし、ホストシステムでのオーディオモニタリングを行う際は、映像と音声の同期は必ずし も保証できません。ホストシステムでのオーディオ設定は以下の通りです:
		- AJA Control Room: Preferences > General > Host Audio monitor > "Built-in Output".
		- 注記:また、お使いの OS 設定において、 AJA 製品よりもシステムオーディオ(スピーカー/ ヘッドフォン)を使用するよう設定を変更する必要があります。
- AJA Io 4K Plus において、再生時にオーディオチャンネルが他のオーディオチャンネル内にミックス される問題を修正
- AJA Io 4K Plus において、SDI パススルー出力時にインターレース HDMI 入力イメージの一番上のラ インをクロップする不具合を修正
- AJA Io 4K Plus および AJA KONA 4 において、HDMI 出力が 4444 ビデオ (UHD 30p 4444) の場合にまだらに表示される部分がある問題を修正
- · AJA KONA 4 で AJA Control Panel 使用時に、2K HFR (ハイフレームレート) フォーマットオ プションが正しく読み込まれない不具合を修正
- AJA KONA 4 で AJA Control Panel 使用時に、HDMI 出力選択項目・4K Quater が動作しない不 具合を修正
- AJA KONA IP において ST 2022 ファームウェア使用時に、断続的に IP アドレスが更新されず、新 しい IP アドレスに変更するまで動作が止まる不具合を修正
- AJA 製品を Adobe Premiere Pro CC と使用する際、いくつかの VTR 機器でのテープへのインサー トおよびアセンブル編集の正確性を向上
- AJA 製品を Avid Media Composer と使用する際、プレイバック中にモニタリングのオーディオが途 切れる問題を修正
- AJA 製品を Avid Media Composer と使用する際、オーディオパンチイン中にタイムラインのオー ディオモニタリングが途切れる問題を修正
- · AJA MultiChannel Config において、Telestream Wirecast 設定時に 4K 入力に設定すると AJA 製品が "OEM tasks" に取り込まれ Wirecast が終了してしまう不具合を修正
- AJA 製品では、Telestream Wirecast においてプログレッシブおよびインターレースの信号を同時に は使用できない不具合を修正

v14.3

- AJA KONA IP (受信および送信)SMPTE ST 2110 対応 (最大 2K/HD 60p まで)
- AJA Io 4K Plus において、Telestream Wirecast\* 使用時に 6G-SDI を有効な インプット/アウト プットとして追加(AJA MultiChannel Config 4K 設定) 注記:Wirecast の設定は、AJA Multi-channel Config 経由で行います (AJA Control Panel ではご ざいません)
- AJA KONA HDMI 使用時に AJA Control Panel において、多くの Canon 製カメラからの入力ソー スが誤って YUV 4:4:4 と認識されてしまう不具合を修正
- AJA KONA HDMI 使用時に AJA Control Panel において、いくつかの Panasonic 製カメラからの ソースを違うインプットに入れ替えた際に、信号が検出されるまでに最大 20 秒かかってしまう不具合 を修正
- AJA KONA HDMI 使用時に AJA Control Panel において、いくつかの Panasonic 製カメラからの ソースが input 1 および 2 において誤って DVI (RGB 8 bit)と認識されてしまう不具合を修正
- AJA KONA HDMI 使用時に AJA Control Panel において、KONA 4 の HDMI 出力からの信号が input 3 および 4 において誤って DVI (RGB 8 bit) と認識されてしまう不具合を修正
- AJA KONA HDMI 使用時に AJA Control Panel において、Control Panel 内の各 input を右クリッ クするとインプットオプションのウィンドウが開くが、設定したインプット変更が反映されない不具合 を修正
- AJA KONA HDMI 使用時に AJA Control Panel において、4K/UHD プレイバック時にアプリケー ションが落ちてしまう不具合を修正
- AJA KONA HDMI、Io 4K Plus および Io 4K 使用時に AJA Control Panel において、MacBook Pro からの HDMI ソースがインプットとしてうまくロックされない不具合を修正
- AJA KONA 1 使用時に AJA Control Panel において、ソースフォーマットが変更された際に "Follow Input" (入力信号に準ずる)機能が正しく動作しない不具合を修正
- AJA KONA IP、KONA 4 および Io 4K 使用時に AJA Control Panel において、"Info" タブが bitfile を "bad bitfile type" と報告する不具合を修正
- · AJA KONA LHi および KONA LHe Plus 使用時に Telestream Wirecast において、AJA MultiChannel Config アプリケーションでオーディオ出力の設定ができない不具合を修正
- AJA Io 4K Plus、Io 4K、KONA 4、KONA IP、Io IP、Avid DNxIV および Avid Io IP 使用時に Telestream Wirecast において、選択した内容に関わらずオーディオ入力は SDI 1 入力が常にデフォ ル設定になってしまう不具合を修正
- AJA KONA または Io 製品使用時に Telestream Wirecast において、ショットが選択されていない場 合にオーディオ入力(パススルー)が存在し、アプリケーション立ち上げ時にアナログ/ヘッドフォン/ SDI モニタリング/HDMI 出力での音声がミュートされない不具合を修正
- · AJA KONA 4 使用時に Telestream Wirecast において、SDI 4 出力が機能しない不具合を修正
- Adobe Premiere Pro CC 使用時にキャプチャーウィンドウを開いている際に、AJA KONA または Io 製品でタイムラインのビデオフォーマットが変更されるとアプリケーションが落ちてしまう可能性が ある不具合を修正
- Adobe Premiere Pro CC 使用時に、AJA KONA または Io 製品でキャプチャーされたもしくは取り 込まれたソースからハイフレームレート素材をプレイバックすると、コマ落ちが発生する不具合を修正
- Avid Media Composer 使用時に AJA KONA または Io 製品 および/または Avid DNxIV および Avid DNxIP において、スクラブを伴って再生し始めた際に前の方へ飛んだあと戻るような挙動が生じ る不具合を修正
- · Avid Media Composer 使用時に、 AJA KONA または Io 製品 および/または Avid DNxIV および Avid DNxIP へ SDI 入力が接続されているとアプリケーションが立ち上がらない不具合を修正
- Avid Media Composer 使用時に、 AJA Io 4K Plus、Io IP、Avid DNxIV および Avid DNxIP で キャプチャー開始時に崩れたフレームが入る不具合を修正
- AJA Control Room または Avid Media Composer 使用時に AJA KONA または Io 製品 におい て、リファレンスを "Video In" に設定しているとキャプチャーまたはプレイバックの開始が遅くなる症 状を改善
- · Io XT 使用時に、アナログオーディオ出力が高周波数では位相ずれを起こしていた不具合を修正
- · Io XT (UFC ファームウェア)使用時に、セカンダリーのダウンコンバートされた出力を適用できない 不具合を修正

#### v14.2.1

- SMPTE 2022-6/7 対応 Avid DNxIP (Avid 社の Thunderbolt 3 対応新製品)への最終対応版
- · Avid DNxIV および Avid DNxIP において、アナログオーディオ設定項目を拡張
	- AJA Control Panel では、以下 4 つのモードが選択可能に:
	- "8 in" : A1-8 までを 8 チャンネル入力として設定
	- "8 out":A1-8 までを 8 チャンネル出力として設定
	- "4 in, 4 out":A1-4 までを 4 チャンネル入力として、A5-8 までを 4 チャンネル出力として設定
	- "4 out, 4 in":A1-4 までを 4 チャンネル出力として、A5-8 までを 4 チャンネル入力として設定
- KONA LHi および KONA LHe Plus において、SDI 出力時の不具合を修正
- AJA KONA HDMI において、AJA Control Room を用いて HDMI ポート 3 および 4 から Deep Color (ディープカラー)をキャプチャーした際に音声が欠ける不具合を修正

#### v14.2

- AJA KONA HDMI 対応(AJA PCIe カード新製品)
- · AJA KONA 1 対応 (AJA PCIe カード新製品)
- · AJA Io IP 対応 (AJA Thunderbolt 3 対応新製品)
- AJA Control Panel 上の "Deep Buffer" 設定により、AJA Control Room を用いたインジェスト中に ストレージ(記憶装置)が遮断した際の対処を改善
	- 下記の設定で、インジェスト中に書き込み先のメディアを保護するためにキャッシュ用の RAM を 割り当てることが可能になりました:
	- AJA Control Room: Preferences > Capture > "Reserve buffer size for deep capture queues"
- Io 4K Plus、Avid DNxIV、Io IP および Avid DNxIP において、アナログオーディオ設定項目を拡張 • AJA Control Panel では、以下 4 つのモードが選択可能に:
	- "8 in" : A1-8 までを 8 チャンネル入力として設定
	- "8 out":A1-8 までを 8 チャンネル出力として設定
	- "4 in, 4 out":A1-4 までを 4 チャンネル入力として、A5-8 までを 4 チャンネル出力として設定
	- "4 out, 4 in":A1-4 までを 4 チャンネル出力として、A5-8 までを 4 チャンネル入力として設定
- Adobe Premiere Pro CC 2017 以降において、 "Disable creation of SCC/MCC files from Closed Caption data" オプションが追加され、CC データを含む信号をキャプチャーする際に SCC/MCC ク ローズドキャプション (CC) ファイルの自動生成を防ぐことが可能に:

Adobe Premiere Premiere Pro CC > Window > Capture > Settings > Edit > Settings > "Disable creation of SCC/MCC files from Closed Caption data".

- 注:このオプションは、デフォルトではオンになっていないため、古いプロジェクトでは有効に なっていない可能性があります。
- 注:この機能を有効にしても、収録メディアにクローズドキャプションデータをエンコードさせない ようにはできません。ソース信号の中にデータが存在する場合には、キャプチャーされたメディアに そのデータは保持されます。
- AJA デスクトップソフトウェアのソフトウェアバージョンとファームウェアバージョンは、密接に統合 されています。 例えばもし以前のバージョンに戻す場合には、そのバージョンに合わせてファームウェ アを更新します。すなわち、それまでインストールされていたバージョンよりも以前のバージョンの ファームウェアに更新するように促される場合があります。AJA Control Panel のファームウェア更新 通知の文言は、的確にこの旨を示すよう変更されました。
- 重要な更新事項については、本リリースノート末尾の "既知の問題と制限事項" の項目にも追記されてい ます。"Windows のスリープ/ハイバネーション(休止)/ファストブート" 前後の推奨事項をご参照くだ さい。
- Adobe Premiere Pro CC において、RGBA をキャプチャー設定で選択した場合に、ブラッククリップ がディスクに書き込まれてしまう問題を修正
- Adobe Premiere Pro CC において、(最初に新しいプロジェクトで)AJA クリップからシーケンスを 自動生成する際に、30 秒以上時間がかかったりアプリケーションがクラッシュしてしまう症状を修正
- Adobe Premiere Pro CC において、両方のフィールドを表示する際に、キャンバス上での SD ビデオ 再生の質が悪くなる症状とAJA デバイスからのビデオ出力が欠ける症状を改善
- Adobe After Effects CC において、(トランスミット設定で合致したシーケンスが選択され)HD コ ンポジションを取り込んで SD の解像度に設定した場合に、AJA デバイスでは HD に設定されたままに なる症状を修正
- AJA Control Room において、キャプチャー時にアプリケーションを中止もしくは終了するかどうかを 確認するダイアログを表示するよう改善
- AJA Control Panel において、実際はプレイバックをしている時に、インプット・パススルーにチェッ クが入っているように見える、またその逆のような、誤った画面表示を修正
- AJA Control Panel において、23.98 でフラグが立てられている P2/MXF の 480i 29.97 素材が示さ れた場合に、フレームバッファおよび出力が正しく 525i 29.97 に設定されるよう修正
- AJA Control Room において、Open GL アクセラレーションを利用していない場合、プレイバック時 にビューワ画面で SD 素材のフレーム下部にブラックが表示されていた問題を改善
- T-TAP からの出力映像が水平方向にシフトしてしまう不具合を修正
- Adobe Premiere Pro CC のキャプチャーツールの挙動を修正。例えば、T-TAP からキャプチャーしよ うとしてもできないなど (T-TAP はモニタリング専用デバイスです)
- T-TAP では AJA Control Panel において、Timecode タブをクリックするとアプリケーションがク ラッシュする問題を修正
- Io 4K Plus および Avid DNxIV において、電源が入った状態の HDMI モニターに AJA デバイスを接続 し、その後 AJA デバイスの電源を入れた際に生じる HDMI 表示とキャプチャーの不具合を修正
- Io 4K Plus および Avid DNxIV において、SDI 1 にケーブルを挿し、信号を通すと AJA Control Room がクラッシュする不具合を修正
- Io 4K Plus および Avid DNxIV において、AJA Control Panel 上でフレームバッファを YCbCr に、 HDMI カラースペースを 10bit YUV に設定した場合に、HDMI 出力でバンディング(横縞のグラデー ションノイズ)が発生する不具合を修正
- Io 4K Plus および Avid DNxIV において、HDR メニューでオンはできるが完全にはオフされない問題 を修正
- Io 4K Plus および Avid DNxIV において、ボリュームノブの操作時に聞こえるタッピング音を修正
- · Io 4K において、AJA Control Panel でクアッド (スクエアディビジョン) SDI 入力に設定した際に HDMI 出力がグリーンがかった色味になり、HDMI ウィジェットが 2K/HD へのダウンコンバートの代 わりに 4K/UHD をパススルーしている表記になっている不具合を修正
- Io 4K において、Adobe Premiere で 2K フォーマットをプレイバックする際に、AJA Control Panel ではフレームバッファが UHD に設定されてしまう問題を修正
- Io 4K Plus、Avid DNxIV、Io 4K および KONA 4 において、AJA Control Panel のフレームバッファ で RGB-10 (または ARGB-8/RGB-12)に設定し、カラースペースを 10-bit YCbCr / 4:2:0 に設定し ようとすると、HDMI が出力されなくなる不具合を修正
- Io 4K Plus、Avid DNxIV、Io 4K および KONA 4 において、AJA Control Room での SDI RGB 入力 時に異なるカラースペースと収差が表示される不具合を修正
- Io 4K、Io XT および KONA LHi において、AJA Control Panel で 2K を選択している場合に HD、 4K を選択している場合に UHD が代わりに出力されてしまう不具合を修正
- KONA LHi および Io Express において、Control Panel のフレームバッファフォーマットにおいて、 一時的に正しくない解像度や破綻した映像が出力される不具合を修正
- KONA 4 において、Adobe Premiere Pro CC では Unicode の文字がキャプチャーウィンドウのク リップ名欄にある場合に、キャプチャーが失敗することがある問題を修正
- KONA 4 において、UFC モードのファームウェアを利用して Wirecast を動作した場合に起こるオー ディオ品質の問題を修正
- KONA IP において、SMPTE 2022-6/7 ファームウェア使用時に、送信側の KONA IP でビデオ出力 (AJA Control Panel 内で)をマニュアルで無効にし、その後再度有効にした場合に、受信側の KONA IP がそれを受けてビデオストリームを再構築するよう修正
- KONA IP において、SMPTE 2022 ファームウェアおよび JPEG 2000 ファームウェア使用時の、2K フォーマット(最大 30p まで)の送信(プレイバック)および受信(インジェスト)に関する問題を修 正
- KONA IP において、AJA Control Panel では、SMPTE 2022-6/7 ファームウェア使用時に 2K フォー マットから SD フォーマットに切り替えると、送信(プレイバック)が中断されることがある不具合を 修正
- KONA LHi において、ビデオ入力時にフレームバッファを HDMI 入力または SDI 入力をソースとして 選択(そして入力ソースに合わせてフレームバッファのフォーマットを設定)して使用する際に、ダウ ンストリームキーヤーで HDMI 出力および SDI 出力において一時的にブラックフレームが表示される 不具合を修正
- KONA LHi において、ビデオ入力時にフレームバッファを HDMI 入力をソースとして選択して使用する 際に、ダウンストリームキーヤーで入力信号にロックしてしまう不具合を修正
- KONA LHe Plus と Wirecast の組み合わせで使用する際に、ビデオ出力を見失う不具合を修正

#### v14.0.2

• Io 4K Plus および Avid DNxIV において、ファンスピード制御を改善

• Avid DNxIV でのマイク入力時において、ゲインノブのジグザグ音を除去

#### v14.0.1

- Io 4K Plus および Avid DNxIV において、HDMI オーディオ Ch 3/4 の入れ替え機能を追加
- Io 4K Plus、Io 4K、KONA 4 および Avid DNxIV において、SDI 入出力のクアッド入れ替え機能を追 加
- HDMI 出力のタイミングおよび安定性を全般的に修正(特に HDMI 1.4 モニターへの対応を改善)
- macOS での、KONA 4 からの HDMI 出力における不具合を修正
- 2SI (ツーサンプルインターリーブ)での UltraHD フォーマット HDMI の出力における不具合を修正
- HDMI を入力ソースとした場合に、入力信号の認識が一時的に止まる不具合を修正
- 4K 出力の際に SDI 3 からの出力が欠けている不具合を修正
- SD 出力でのクローズドキャプション機能の不具合を修正
- Control Panel 上でのインプット・パススルー画面で、挙動を正しく表示するよう修正(HDMI ダウン コンバート時)
- Control Panel 上で、接続された機器が Io 4K Plus とも Avid DNxIV とも表示されてしまう不具合を 修正
- AJA Multi-Channel Config がウイルスチェックソフトウェアと干渉する不具合を修正
- macOS および Windows インストーラーで Python モデルを使用できるよう改善
- キャプチャー中に、AJA Control Room上でリップシンクずれのエラーメッセージが表示されてしまう 不具合を修正(キャプチャー動作自体には問題はありません)
- キャプチャー中に、Adobe Premiere Pro 上でリップシンクずれのエラーメッセージが表示され、キャ プチャー結果では同期が外れてしまっている不具合を修正
- Avid Media Composer で、プレイバック開始時にスナップバックが一時的に止まる不具合を修正
- Avid Media Composer で、P/PsF 切り替え時の反応を改善(このバージョンでは即座に反応するよう になっています)

# v14.0

- AJA Io 4K Plus (AJA の新しい Thunderbolt 3 デバイス) への対応を開始
- Avid Artist DNxIV (Avid の新しい Thunderbolt 3 デバイス) への対応を開始
- AJA Control Panel へオーディオミキサーを追加
- Adobe Premiere Pro CC において、インターレース素材の逆再生(フィールドが正しく入れ替えられ ていない部分)を修正
- Adobe Premiere Pro CC において、アイコンをスクラブしビンからクリップをキューする際、1回目 の再生時に生じる停止フレームの不具合を修正
- Adobe Premiere Pro CCでビデオディレイがゼロを超えて設定されているときの再生がジャンプする 問題を修正
- 機器を接続せずに AJA Control Panel を立ち上げた場合、アプリケーションが終了してしまう不具合 を修正
- AJA Control Room において、Batch Capture ビン画面に VTR オンライン/オフラインアイコンを追 加
- AJA Control Room において、"OK" をクリックした際にバッチキャプチャーの間に、デバイスオフラ インのダイアログが表示されず、ループしてしまう不具合を修正
- AJA Control Room において、DPX Cineon ヘッダーシークエンスのプレイバックでのタイムコード不 具合を修正
- AJA Control Room において、DVCProHD を "on the fly" (即時)でキャプチャーする際、実際に開 始するキャプチャーが 1秒遅れる不具合を修正
- AJA Control Room において、プレイバックビューワーに読み込まれたクリップが削除される不具合を 修正
- KONA LHi および KONA LHe Plus アナログコンポーネント入力では HD フォーマットを認識しない 不具合を修正
- Windows のプログラムと機能において、AJA Desktop uninstaller の名前を変更
- T-TAP において、断続的な VariCam 720p プレイバック時の不具合を修正
- KONA 4, Io 4K, Io 4K Plus および Avid DNxIV においてスクエアディヴィジョン使用時のみ、クアッ ドリンク SDI 入力ソースは HDMI 出力では UltraHD として認識することができなくなっています。そ の代わりに、 HDMI 出力は HD モニタリングとしてダウンコンバートされるようになります。
	- 注記:この制限は、2 サンプルインターリーブ(2SI)入力ソースには適用されません。2 サンプル インターリーブ (2SI) 使用時には、クアッドリンク SDI 入力ソースは HDMI 出力において UHD と してモニタリングすることができます。
- KONA 4、Io 4K および Io 4K Plus では、ハイフレームレート非対応のモニターで HDMI プレイバッ クを容易にするために、ハイフレームレート素材の信号を間引くことはできなくなりました。

#### v13.0

- Adobe Premiere Pro CC でループ再生中にビデオフリーズしてしまう不具合を修正
- Windows 7 で NVIDIA グラフィックカードを使用する際、Adobe Premiere Pro CC のインストール 時にアプリケーションがフリーズする不具合を修正
- Adobe Premiere Pro CC で RGBA 8 ビットキャプチャーすると不完全なビデオになってしまう不具 合を修正
- Adobe Premiere Pro CC がインストールされていない場合でも、Adobe After Effects 向けの AJA プラグインがインストールされるように改善
- AJA Control Room で新しいファイルで上書きしようとする際、クリップが重複してしまう不具合を修 正
- AJA Control Room GUI で、入力機器が接続されていない場合に問題があった、キャプチャー/プレイ バック画面の不具合を修正
- AJA Control Room で編集のイン点 ( In Point ) を見失う不具合を修正("go to IN" 以降でコマ送りし ながら往復している状態)
- AJA Control Room でインポートされた Apple ProRes クリップが正しく認識されるように修正
- Thunderbolt のプラグアンドプレイ性能の向上
- DF RP188 キャプチャー時のタイムコード検知を修正(ドロップフレームがノンドロップフレームと検 知されていました)
- Io 4K と KONA 4 の SDI 4 出力に水平ノイズが発生する不具合を修正
- UHD のテストパターンを修正
- ETT (Edit To Tape) の不具合を修正(DVCPro HD クリップが読み込まれている場合、ビデオ入力に 歪みが発生)
- AMD グラフィックカードとの互換性を向上
- DVCPro HD ルーティングの不具合を修正(DVCPro HD 再生に問題があります)
- AJA Io 4K でのHDMI 入力時に不完全なビデオが生成される不具合を修正
- AJA KONA LHi でのアナログ入力をリファレンスとして選択している場合に HDMI 入力がリファレン スソースとして置き換わってしまう不具合を修正
- Level B の処理を改善(AJA デバイスへの入力時)

#### v12.5.1

- Windows 10 で特定の更新を適用後に Premiere のキャプチャー設定で黒い画面が表示されることが ある問題を修正
- Adobe Premiere 2017 で 12 ビット HDR カラースペース設定が抜けていた問題を修正
- 32 ビット整数オーディオでキャプチャーされた QuickTime ファイルが、一部のサードパーティアプリ ケーションで再生されない問題を修正
- Adobe Premiere での非互換性を防ぐため、MXF から 32 ビットオーディオオプションを削除
- KONA LHi でのアナログ入力ビデオソース時のゲンロック選択を修正
- Avid Media Composer で JKL キーボードを素早く操作すると、オーディオをループしてしまう問題 を修正
- AJA Control Panel のテストパターンドロップダウンの列をクリックすると AJA Control Panel がク ラッシュする問題を修正
- T-TAP で 2K 23.98 の再生問題を修正
- 新規 Windows 10 環境でドライバーがロードされない問題を修正

#### v12.5.0

- RP188 LTC のみがある場合に RP188 VITC が表示される問題を修正
- SDI 2 のアンシラリー タイムコードが AJA Control Panel に表示されていなかった問題を修正
- Io 4K を電源を入れたまま引き抜いた際、アプリケーションがハングしてしまう問題を修正
- 多くの不正なVPID (ビデオペイロード識別子) 問題を修正
- 4K/UHD の 2SI 入力が KONA 4 と Io 4K で正常にキャプチャーされない問題を修正
- Control Room のキャプチャークリップが常にノンドロップタイムコードになってしまう問題を修正
- Windows 上でファームウェアの自動アップデートが正常に完了しない問題を修正
- AJA Control Panel の全ての "425" 文字列を 4K と UHD を伝送する方式 2サンプルインターリーブ を示す "2-SI" に変更
- Adobe 再生環境設定を変更した後、Premiere Pro で AJA 出力が使用不可になる問題を修正
- Premiere Pro のキャプチャーでステレオオーディオを選択しても、ディスクリートモノラルトラックで ファイルが作成される問題を修正
- アプリケーションを終了すると HDMI オーディオ出力が常に 8チャンネルにリセットされる問題を修正
- Premiere Pro でタイムラインからタイムライン、またはタイムラインからソースモニタに切り替えると きに AJA 出力で古いビデオフレームが点滅する問題を修正
- Wirecast 出力のオーディオスタッターによる問題を修正
- Wirecast で記録されたファイルとライブストリームで作成されたバックグランドノイズの問題を修正

#### v12.4.1

• AJA ドライバーに起因する AJA ハードウェアのシリアルナンバーを正しく読み込めない問題を修正

# v12.4.0

- Premiere Pro で Mercury Playback Engine の設定が GPU 高速処理になっていない場合に 8-bit YUV設定の再生が不正になる問題を修正
- Premiere Pro でトリム機能を使用するとビデオ出力がフリーズする問題を修正
- オーディオハードウェアを使用する方法を変更
- AJA Control Panel が 1080p ハイフレームレート 3G Level B のユーザー設定を保持できない問題を 修正。以前は再起動した後に常に Dual Link 1.5G にリセットされていました。
- AJA Transmit プラグインで buffer mode を minimum に設定しオーディオのみのファイルを Premiere Pro のソースモニターで再生するとオーディオがどもる問題を修正
- After Effects から他のアプリケーションに切り替えても AJA ハードウェアを解放しないレガシーな AJA After Effects プレビュープラグイン (Blithook) の問題を修正
- Adobe After Effects のサポート方法を変更。以前は 2 つの異なるプラグインをインストールしていま した。"Blithook"プラグインは古いレガシーなプラグインのためデフォルトではインストールされなくな りました。必要な場合はインストーラーのオプションから選択してください。Transmit プラグインはデ フォルトのインストールオプションとしてインストールされます。詳しくは Adobe のプラグインマニュ アルをご確認ください。
- AJA Control Room で QuickTime ファイル生成時に NCLC カラープロファイルを追加
- AJA Control Room と Adobe キャプチャープラグインの DNxHR コーデックをアップデート。 DNxHR のキャプチャーパフォーマンスを改善
- AJA System Test が T-Tap の DMA スピードのテストに失敗する問題を修正
- AJA ハードウェアが 25 または 50 fps モードの際に AJA Control Room と Premiere Pro のキャプ チャープラグインに DV と DVCProHD コーデックが表示されなくなる問題を修正
- Media Composer が 1080p 50/59.94/60 のプロジェクトを常に 3G SDI Level A モードとして AJAハードウェアを切り替えてしまう問題を修正。以前はデュアルリンクと 3G SDI Level B は設定す ることが不可能でした。ユーザーは AJA Control Panel でこの設定を選択することができるようにな り、Media Composer を起動する前に設定することで適用されます。
- AJA Control Room で バッチキャプチャーが失敗する問題を修正
- Premiere Pro の Windows バージョンにおいて AJA ASIO ドライバーが適切に動作しない問題を修正
- AJA Control Room で DNxHR の規則に合わせるために DNxHD の命名規則を変更
- AJA Control Room で常に バッチキャプチャーで作成したファイルの オーディオが 16 トラックに なってしまう問題を修正
- Io 4K が 10bit HDMI 入力を 8bit として扱ってしまう問題を修正
- Premiere Pro で DV 圧縮を使用したキャプチャーの問題を修正
- ホストコンピューターのスリープ後に Io 4K から不正なテストパターンが出力される問題を修正(要 ファームウェアアップデート)
- AJA Control Room で複数の DNxHD クリップをキャプチャーすると AJA Control Room がクラッ シュする問題を修正
- Windows バージョンの AJA Control Room においてアイドル状態(動作をしていない状態)の際に使 用可能な CPU コアを 100% 使用してしまう問題を修正
- Mac と Windows のインストーラーはデフォルトでレガシーな AJA After Effects プレビュープラグ インをインストールしないように変更されました。プラグインはインストーラーの中にはまだ含まれて

おり、インストールするにはカスタムインストールでユーザーが選択する必要があります。この古いプ ラグインは高速な伝送速度が不用な場合のみ使用してください。

- KONA 3G が SDI 入力 2 からの RP-188 タイムコードを正確に読み込めない問題を修正(要ファーム ウェアアップデート)
- AJA Control Room の バッチキャプチャーでキャプチャーを開始した後にアウトポイントの値が変更 されて表示される問題を修正。アウトポイントの値が不正確なのは見た目上だけで、設定したアウトポ イントは実際には正確です。
- Avid Media Composer の タイムラインの再生で開始のフレームがまれにスキップされる問題を修正
- Avid Media Composer の スクラブ後の再生で最初のフレームがまれに不正確なフレームになる問題 を修正
- Avid Media Composer の ループ再生が原因で exception error を引き起こす問題を修正
- Premiere Pro のビデオとオーディオのミリセカンドのオフセットによりタイムラインの再生の開始時 に数フレームのビデオをまれにスキップする問題を修正
- AJA Control Room の VTR アウトポイントの表示が バッチキャプチャーの開始後に変更されてしま う見た目上の問題を修正(キャプチャーされたファイルのアウトポイントは正常)
- KONA LHe+ の AJA Control Panel で AES XLR がオーディオ入力ソースとして選択できない問題を 修正(要ファームウェアアップデート)
- Io 4K にて AJA Control Panel でのアナログオーディオの設定が正確に反映されない問題を修正
- Adobe Premiere Pro で 720p フォーマットを元ファイルに正確なフレームでキャプチャーできるよ うに修正
- · Adobe Premiere Pro のデバイスコントロールプラグインを端数 (0.5 単位)のフレームオフセットが 行えるように改善。端数のフレームオフセットは、断続的に行う編集やキャプチャー時に、フレーム未 満でキャプチャーやテープ出力のオフセットを微調整するために使用することができます。
- Adobe Premiere Pro で RP-188 タイムコードを正しくキャプチャーできるように修正
- T-Tap と Io Express で Premiere Pro の 正しいビデオフォーマット設定が保持できない問題を修正
- Io 4K で RGB の HDMI 入力が正しく動作しない問題を修正
- AJA Control Room の インサート編集でオーディオの最初のフレームが挿入されない問題を修正
- Adobe Photoshop で AJA インポートプラグインを使用してキャプチャーをした際に入力された画像 のクロマレベルが低くなる問題を修正
- 2 サンプルインターリーブ形式の VPID データの不具合を修正
- Io 4K と KONA 4 の 4K と UltraHD の HDMI 出力におけるバンディングを修正
- Io 4K と KONA 4 で ダウンストリームキーヤーを使用した際に画像が歪む問題を修正
- ビデオフォーマットを切り替えることで画像が誤って垂直方向にロックしてしまう問題を修正
- Premiere Pro の再生設定におけるオーディオとビデオのオフセット設定を修正

# 既知の問題と制限事項および補足事項

#### 全般

• "システムスリープ" や "ハイバネーション(休止状態)": KONA ファミリーおよび Io ファミリー では使用しないでください。全てのスリープと省電力モードを、Windows コントロールパネル上の オペレーションシステム設定で無効にしてください。(Windows コントロールパネル)

• "高速スタートアップ(Fast Startup"): BIOS 上の "ファストブート(Fast Boot)"は無効にして ください。Windows コントロールパネル上の"高速スタートアップ (Fast Startup) は有効にして ください。

### トラブルシューティング

- HP Z8 または Z4 ワークステーションで AJA 製品を使用する際、パフォーマンスに関して問題が 発生した場合は以下のトラブルシューティングをご参照ください:
	- まず入念に BIOS 設定内容を確認し、OS レベルの設定(Windows コントロールパネル)と比 較してください。BIOS と OS での設定が食い違っている可能性もあります。BIOS でのモード は以下の手順で確認/設定可能です:
		- ワークステーションを起動 > F10 キーをクリック > BIOS へ入る > Advanced > Power Management Options > Energy/Performance BIOS control メニューで、"OS Controls EPB" または "BIOS Controls EPS" のいずれかを選択してください。
	- "OS Controls EPB" を選択し、(Windows コントロールパネル上の)電源管理の設定を有効に している場合は、"高パフォーマンス" モードが確実に選択されていることを確認してください。 スリープを 0 に設定しているだけでは効果はなく、予測不可能な動作結果が生じる可能性があり ます。
		- 高パフォーマンスモードの設定項目は、Windows のコントロールパネル > すべてのコント ロールパネルアイテム > 電源オプション > 電源プラン を選択 > "高パフォーマンス" を選択 してください("バランス" ではなく)
	- さらに、"PCI Express Power Management" にチェックが入っている場合は必ずチェックを外 してください。PCIe バス上での KONA/IO デバイスの不具合が生じる可能性があります。
		- Link State Power Management は、PCIe Express Active State Power Management (ASPM) の一部です。
		- このオプションを有効にすることで、PCIe Express リンクで Active State Power Management (ASPM) を利用可能になり、未使用時には低電力状態にできます。

# Thunderbolt デバイス

• 初めてホストシステムに AJA の Thunderbolt デバイスをインストールする時に、Thunderbolt の ダイアログボックスが表示され、デバイスを承認する機会が提供されます。 その場合には、承認を進めるとインストールが完了します。

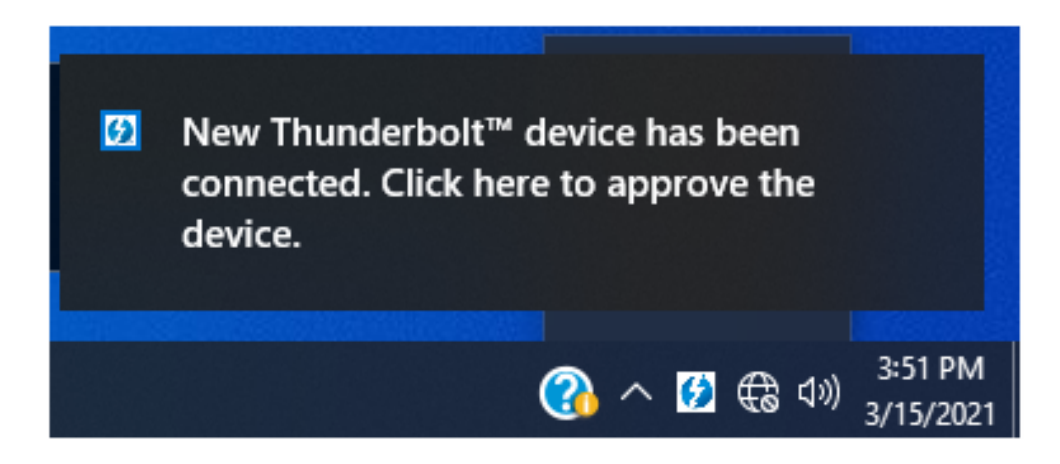

- ダイアログを見逃した場合や、表示されなかった場合、AJA の Thunderbolt デバイスは Windows のデバイスマネージャーには表示されますが、インストールされた AJA Desktop software (または他のソフトウェア) で認識されません。その場合には、以下の手順にしたがってデ バイスの承認をしてください。
	- 1. Thunderbolt フォルダーのスタートメニューで、Thunderbolt Software を起動してくださ  $\mathsf{U}_\mathsf{o}$

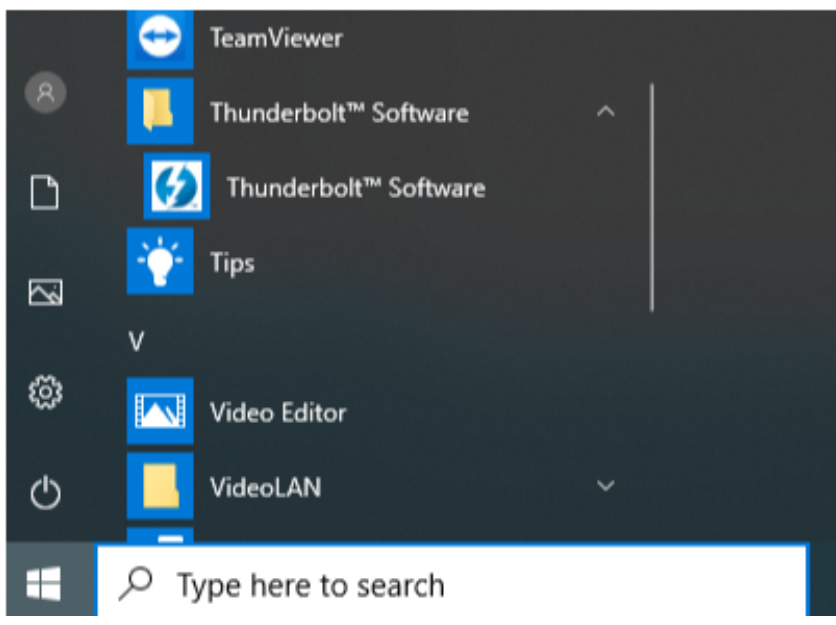

2. この手順で、Thunderbolt software のアイコンがトレイに表示されます (非表示のアイコン の左下)

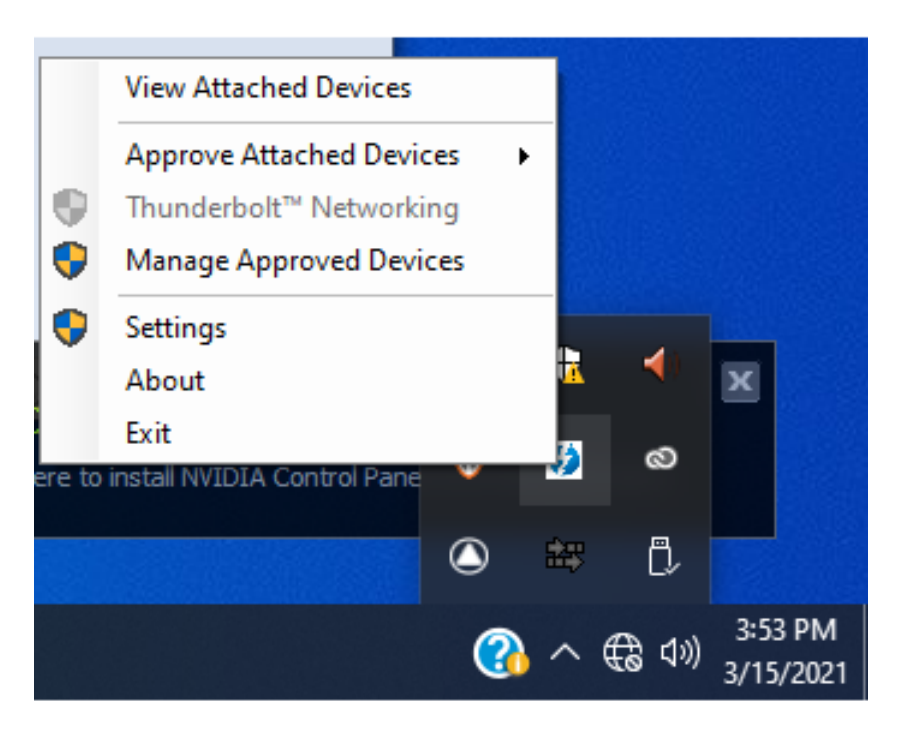

3. Thunderbolt software のアイコンを右クリックしてオプションを表示し、"Approve Attached Devices" から接続ポートを選択してください。

4. プルダウンから "Always Connect (常に接続)" を選択

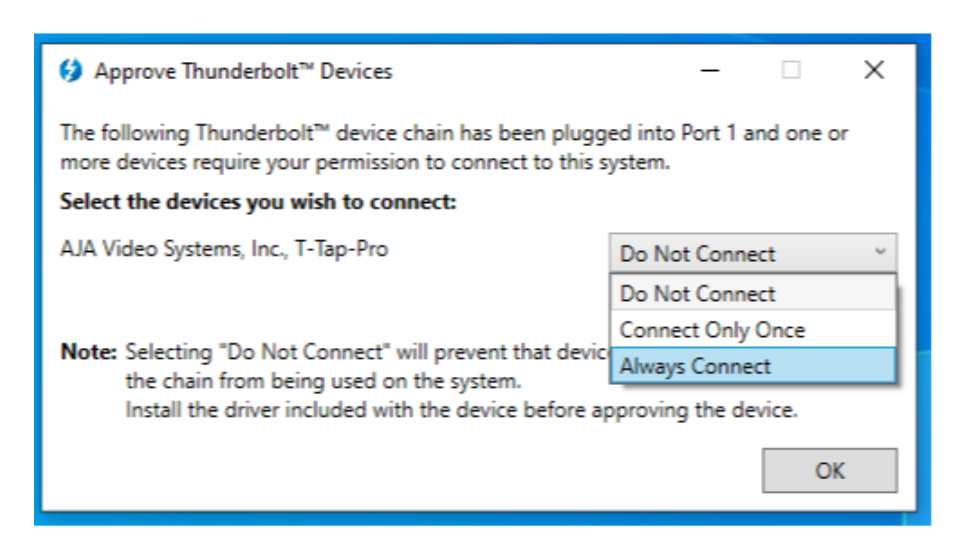

5. AJA Control Panel で Thunderbolt デバイスを認識できるようになります。

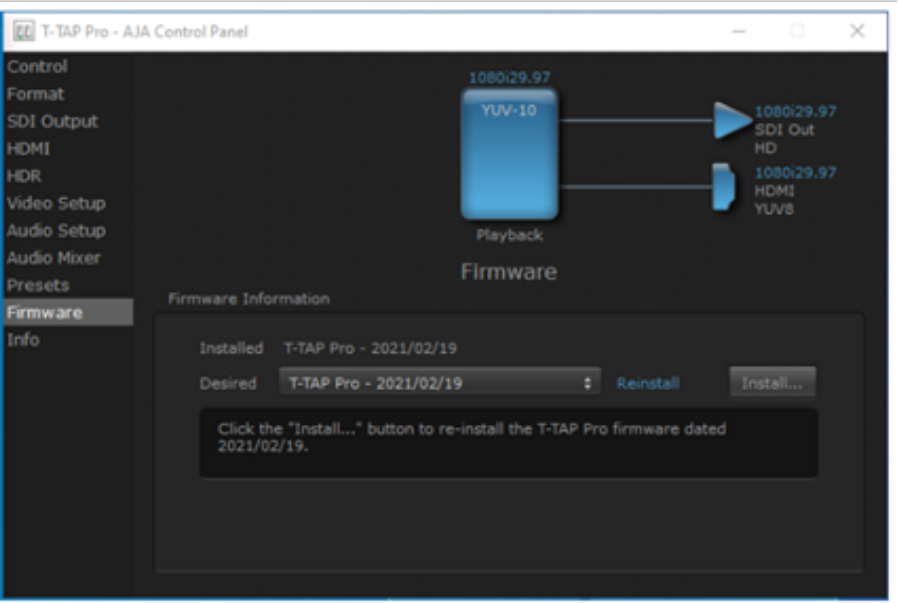

6. Thunderbolt software の "View Attached Devices" から、接続ステータスを表示します。

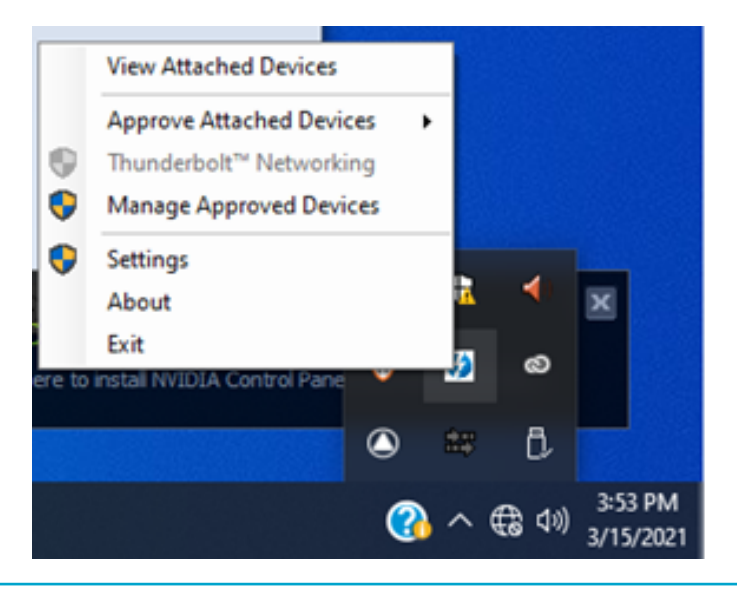

# 12-bit RGB 対応 (4K/UHD)

• 4K/UHD RGB 4:4:4 12-bit で作業する場合、KONA 5 を "KONA 5 (12bit)" ファームウェアでご 利用いただくことで、12G-SDI および HDMI 2.0 の素晴らしい柔軟性を活用いただけます。 12 bit RGB については T-TAP Pro、Io 4K Plus および Avid DNxIV にも機能がありますが、 KONA 5 と比較して限定的な範囲の対応となっております。

KONA シリーズおよび Io シリーズにおける HDMI 経由での 12-bit RGB フォーマットに関して、 受信側の機器が対応している場合は、12-bit で伝送されます。KONA と EDID で通信している受信 側の機器が対応しているビット深度によっては、12-bit ではなく受信側の機器が対応するビット深 度に下げて伝送されます:

- AJA Control Panel の HDMI output タブ・Colorspace メニューにおいて、
	- "Auto Detect" の設定にした場合は、受信側の機器が受け取ることができる信号に合わせて 出力されます。
	- "Auto-Set" の設定にした場合は、フレームバッファで設定している内容が適用されます。

#### A/V 同期(オーディオとビデオの同期)

• 最高の精度が必要な場合は、モニタリング時には常に AJA 製品から入ってきている映像および音声 を使用してください。映像のモニタリングは AJA 製品を使用するものの、音声のモニタリングはホ ストシステムを使用する場合は、A/V 同期ずれやドリフトといった不具合が生じる可能性がありま す。このような不具合が出た場合は、ホストシステムや OS の構造上の問題になるため、AJA とし ては音声についても AJA 製品からのモニタリングをおすすめします。

### KONA 5

- KONA 5 ファームウェア:
	- KONA 5 には、3種類のビットファイル(ファームウェア用のファイル)があり、"KONA
	- 5"、"KONA 5 (12bit)" および "KONA 5 (8K)" と、それぞれ異なった方法で KONA 5 ハードウェ アを活用できるように調整されています。
- "KONA 5" ファームウェアで対応している内容:
	- 最大 4K までの YCbCr および RGB の入出力 (カラースペース変換を含む)
	- AJA Control Panel (AJA Audio-Mixer 機能を含む)
	- AJA Control Room
	- Adobe Premiere Pro
	- Apple FCP X
	- Avid Media Composer
	- OBS Studio
	- Telestream WireCast
	- HD 60p までの ビデオミキサー/キーヤー
- "KONA 5 (12bit)" ファームウェアで対応している内容:
	- 最大 4K までの RGB 入出力 (12-bit LUT サポートを含む)
	- AJA Control Panel (AJA Audio-Mixer 機能を含む)
	- AJA Control Room
	- Adobe Premiere Pro
	- Apple FCP X
	- Avid Media Composer

• OBS Studio

- Telestream WireCast
- HD 60p までの ビデオミキサー/キーヤー
- "KONA 5 (8K)" ファームウェアで対応している内容:
	- 最大 8K までの YCbCr \*または\* RGB の入出力 (カラースペース変換には非対応)
	- 8K 解像度でのフル 2SI パス(加えて 4 x 4K 2SI のスクエアディビジョン表示)
	- 8K を 4K サブサンプリングした HDMI 2.0 出力
	- AJA Control Panel (AJA Audio-Mixer 機能には非対応)
	- AJA Control Room
	- Adobe Premiere Pro
	- Apple FCP
	- Avid Media Composer
	- ビデオミキサー/キーヤーには非対応

#### KONA HDMI

- 現時点では、HDMI ポート 1/ HDMI ポート 2 と HDMI ポート 3/ HDMI ポート 4 ではオーディオ チャンネル設定が異なります。
	- AJA Control Panel には、互換性を確保するためにオーディオチャンネルスワップ(入れ替え) の機能があります
- 現時点では、SD ソースはチャネル 1 および チャンネル 2 では正しく動作しません。SD 素材をイ ンジェストする際には、チャネル 3 および/または チャンネル 4 を使用してください。
- たまに、HDMI ソースが正しく動作しない場合があります。AJA で調査を行いますのでサポートへ ご連絡ください。

#### KONA IP、Io IP および Avid DNxIP

- v16.2 は KONA IP、Io IP および Avid DNxIP をサポートする AJA Desktop Software の公式リ リー ス最終でした。
- KONA IP、Io IP および Avid DNxIP では、3種類の異なるファームウェアが使用できます。
	- s2110 (ST 2110 YCbCr ファームウェア)
		- 4K/UHD/2K
		- ST 2022-7 伝送に対応しているため、冗長伝送を使用する場合は SFP 2 を "true" に設定し てください。
		- Rx の ST 2022-7 に対応していません。
		- ST 2022-7 で対応する最大解像度およびフレームレートは 2K/HD 60p です。
		- 4K/UHD 向けの ST 2110-23 を使用する際には、ST 2022-7 対応機能は無効になりま す。
	- s2110 RGB12 (ST 2110 RGB ファームウェア)
		- 2K/HD
		- ST 2022-7 伝送に対応しているため、冗長伝送を使用する場合は SFP 2 を "true" に設定し て ください。
		- Rx の ST 2022-7 に対応していません。
	- s2022-6 (ST 2022-6 YCbCr ファームウェア)
		- 2K/HD
- ST 2022-7 の送信 (Transmit) および受信 (Receive) をサポート
	- 注記
		- 現時点では、タイムコードをキャプチャーするためには AJA Control Room においてク ローズドキャプション(CC)を有効にする必要があります。
		- Ch 4 を使用する場合は Ch 3 を無効にするなど、使用していないチャンネルを無効にす ることをお勧めします。
		- s2110 RGB12 (ST 2110 RGB ファームウェア) はポストプロダクションでのワークフ ロー向けに設計されており、そのため 2K/HD かつフレームレート 23、24、25 での再 生のみ対応しています。
		- ファームウェアの切り替えの後には、AJA NMOS の再起動が必要です。

#### Io 4K Plus および Avid DNxIV

- Io 4K Plus および Avid DNxIV において、v15.5.3 での新機能によりキャプチャー/プレイバック間 の移行がよりスムーズに素早く行えます。Avid Media Composer との使用の際には後述を参照い ただき、また製品マニュアルにおいて追加機能の詳細を参照ください。
- 現時点では、いくつかの SD フォーマット素材では HDMI 経由での取り込みが正しく動作しない場 合があります。この不具合を確認した場合は、AJA サポートまでご連絡ください。

#### Io X3

- 一部のユニットは誤った Thunderbolt ファームウェアを搭載した状態で AJA から出荷されていま す。この問題はノートパソコンのホストマシンをバッテリーのみで使用している (ノートパソコンに 電源供給していない) 場合に Io X3 の "ホスト" の Thunderbolt 3 ポート (製品の背面向かって右 側のポート) が認識できないという形で現れます。
	- 回避策は 2つ目の "ダウンストリーム" の Thunderbolt 3 ポート (製品の背面向かって左側のポー ト) を使用するか、ノートパソコンのホストマシンに電源を供給してください。
	- この問題を完全に解決するためには、AJA のテクニカルサポートにご連絡ください。

#### KONA LHi

- 3G-SDI Level A 1080p 50/59.94/60 YUV 入力を RGB のフレームバッファでキャプチャー時に 使用する場合、映像がつぶれるもしくは多数のノンリニア編集ソフトでは動作しない状態になりま す。Adobe Premiere CC では、この症状により RGB10 フレームバッファ/キャプチャーコーデッ ク使用時にアプリケーションが反応しなくなります。 注記:3G-SDI Level B の場合はすべての対応 しているノンリニア編集ソフトで適切に動作します。
- KONA LHi はオーディオシステムを 1つしか持っていないため、キャプチャーや出力で同時に使用 できるオーディオは 1系統のみに制限されます。同時に複数チャンネルの入力と出力に対応したアプ リケーションでは、SDI 入力にエンベデッドされたオーディオが使用されますが、HDMI ではオー ディオを入力できません。入力と出力それぞれが一度に独立した状態で使用される場合(入力から のパススルー出力ではなく)のみ 1系統のオーディオチャンネルを使用することができます。

#### AJA Control Panel

• KONA 5 において、"Dynamic Reconfiguration" でファームウェアを切り替えて再起動を行なった 後に AJA Control Panel 上に誤ったルーティングを表示することがあります。

• 回避策 :

- BIOS 上のファストブート (FAST BOOT) を無効化していることを確認してください。
- KONA 5 で 4K モードへの "Dynamic Reconfiguration" を実行すると、この問題は解決さ れます。
- AJA エージェントは Thunderbolt デバイスのプラグを抜くと、動作を停止します。この症状は同
	- じ ホストシステム上で同時に複数の AJA デバイスを使用している時に顕著に現れます。
		- macOS への回避策 :
			- Thunderbolt デバイスのプラグを抜き差しすると、エージェントは再起動します。
			- あるいは、AJA Control Panel 上に macOS の警告文が表示されるので (エージェントの再 起動)、このメニュー項目をクリックすることでエージェントは再起動します。
		- Windows への回避策 :
			- プラグを抜いた後、AJA Control Panel と AJA Control Room を再起動する必要がありま す。
			- Windows システムの場合、管理者は手動でエージェントを停止・再起動することも可能で す。

#### AJA Control Room

• H.264 および H.265 でのキャプチャおよび再生は v16.2 で実装された機能です:

- タイムコード、クローズドキャプションおよび HDR メタデータを含めた HD メディアの作成お よび再生に対応
	- YCbCr 4:2:0、8-bit ビデオ
	- ステレオ形式および (あるいは) モノ形式の複数トラックの AAC オーディオのエンコードに 対応
- 全ての H.264 および H.265 エンコード/デコードは、ホストシステムのハードウェアアクセラ レーションに起因します。
- Windows ベースのシステムの場合、Control Room は次の順番でハードウェアリソースを探し ます。:
	- NVIDIA
	- AMD (AMF)
	- INTEL (QSV)
- いずれのシステムでも、探しているリソースが見つからない場合には、次に可能性のあるリソー スを探し続けます。システム上にこれらのリソースがない場合、H.264 および H.265 のキャプ チャ/再生は不可能です。
- 注記:
	- NVIDIA、AMD あるいは INTEL の最新版ドライバーを使用してください。状況によって は、ドライバーのバージョンを更新するためにリソースを無効にし、再度有効にする必要が ある場合があります。
	- H.264 および H.265 は特にスクラブやループ操作などを行なっている場合に、非圧縮メ ディアや i フレームコーデックとは異なった挙動をする場合があります。Long-GOP メディ アで起こると想定されます。
	- インターレースの素材はプログレッシブとしてキャプチャされますが、設計通りの挙動で す。
- 再生を保護するためのディープバッファー機能が使用されている場合、設定の変更が反映されるまで しばらく時間がかかることをご了承ください。例えば、オーディオチャンネルのミュートは、マウ スでクリックしてから結果に反映されるまで数秒かかることがあります。ディープバッファー機能を 使用している場合には、通常の挙動です。
- AJA Control Room の MXF OP-1A キャプチャーでは、720p60 , 1080i30 , 1080p30 , 1080p60 のフォーマットはサポートされていません。

#### Adobe アプリケーション

• Adobe Premiere Pro で次の設定で 1080i25 のクリップ/シーケンスを編集する際、AJA 製品の ビデオ出力には影響はないものの、静止したインターレースのアーティファクトがデスクトップ (GUI) 上に表示されます。

- Sequence Settings (シーケンス設定) > Video (ビデオ) > Fields (フィールド) > Interlaced (奇 数フィールド / 偶数フィールド) を選択 この症状を改善するためには、設定を次のように変更して ください。

- Sequence Settings (シーケンス設定) > Video (ビデオ) > Fields (フィールド) > "No Fields (Progressive Scan)" (なし) を選択

• 現時点では、オーディオ再生機器の設定を "AJA device" から "Adobe Desktop Audio" に変更す ると、再生が失敗します。

再生ボタンを押しても映像は進まず、オーディオメーターはゆっくりと動作します。また、停止ボタ ンを押しても、動作を続けます。

- 回避策 :
	- 送信のオフ/オンを切り替えると、問題が解決するようです。また、一度別のシーケンスに切 り替えて元のシーケンスに戻すことでも同様に解決します。

• ソース側を切り替えたり、デスクトップ画面に切り替えることでは解決しません。

- v15.5 以前のバージョンの AJA Desktop Software をインストールした状態で Premiere 2020 を用いてキャプチャーすると、ビデオプレビューが表示されない場合があります。ですが、素材の キャプチャーには影響はありません。
- HD/2K を超える解像度の場合、Adobe After Effects ではリアルタイムでのフレーム伝送がうまく いかない場合があります。AJA 製品ではできる限りバッファを行いますが、もしコマ送りが遅く なってきた場合には、リファレンスモニター上でのリアルタイムかつなめらかな再生を持続させるこ とができなくなります。
- シーケンスとハードウェアのフレームレート設定が異なると、適切なオーディオ出力が得られない場 合があります。
	- 720p50/59.94/60 以外の 720p フォーマットで発生する可能性があります。
	- この制限を回避するには、Premiere Pro の再生設定で、AJA ビデオデバイスを「Match Control Panel」に設定します。その後、 AJA Control Panel を使い、出力に対して1080 フォーマットへのクロスコンバージョンを設定します。例えば、720p23.98 プロジェクトを 使用する場合は、SDI 出力を選択して 1080PsF23.98 フォーマットを選択し設定します。
- クラッシュキャプチャーにおいて、RS-422 タイムコードをキャプチャーすることはできません。 RS-422 タイムコードに変えてエンベデッドタイムコードを使用する事を推奨します。
- VFR にプルダウンが追加された場合、タイムコードは調整されません。
- HD-SDI 経由のクラッシュキャプチャーおよびプリントにおいて Varicam フレームレートでの動作 は可能ですが、インサート編集やイン点・アウト点を指定してのキャプチャーやバッチキャプ チャーは行えません。
- パナソニック社製のデッキにインサート編集を掛ける際、正しく編集を行えない場合があります。 この問題を回避するためには、メニュー項目 202 "ID SEL" が "OTHER" に設定されていることを 確認してください。
- デッキ制御において 4 秒以下のプリロールは推奨しません。
- Premiere Pro のモニタ設定のデフォルトは "最初のフィールド" となっています。インターレースを 正しく表示するには "両方のフィールド" を選択してください。
- Premiere Pro のキャプチャーウィンドウを開いた状態で、デッキのテープが DF から NDF に変更 された場合、DF/NDF ステータスを正しく検知できない場合があります。このとき、Premiere Pro のキャプチャーウィンドウに表示されるタイムコードは正しくない可能性があります。
	- 同じキャプチャーセッション中に DF と NDF のテープ混在がなければ、この問題はユー ザーに影響しません。
	- ‣ 対処方法:テープチェンジ時に表示されるダイアログにてテープ名を与え、 OK をクリックする前に新しいテープをスプールしてください。
	- ‣ 回避方法:キャプチャーウインドウを一度閉じて、再度開きます。
- Panasonic D5 デッキを使用してキャプチャー/テープへ書き出しを行う際は、AJA Premeire Pro Device Control プラグインのタイムコードソース設定を LTC+VITC にしなければなりません。
- Adobe Premiere Pro の MXF OP-1A キャプチャーでは、720p60 , 1080i30 , 1080p30 , 1080p60 のフォーマットはサポートされていません。

#### Avid Media Composer

- AJA Desktop Software v16.0 で、Media Composer での HDR サポートに対応しました。既知 の制限の一つは、HDR メディアにリンクする時に、 Media Composer のソース設定アダプターが 誤作成される可能性があります。設定を削除することで、HDR を正常に表示する際の問題が解決し ます。
- v15.5.3 において Io 4K Plus および Avid DNxIV で新しく追加された機能により、キャプチャー/ プレイバック間の移行がよりスムーズに素早く行えます。
	- 注記:キャプチャーとプレイバック両方に合わせた推奨設定の組み合わせが記載されていますの で、詳細については製品マニュアルを参照ください。
	- 注記:推奨設定の組み合わせが適用されていない場合、キャプチャーツールを開始する/終了す る際にコンピューターが数秒ほど動かなくなる可能性があります。例えば、キャプチャーでは "External Ref"(外部同期)に設定しているが プレイバックではその設定にはしていない場合、 またはその組み合わせの反対の場合に、この現象はおこり得ます。
- AJA 製品では、放送基準値に準じてビデオ信号を制御したり、リーガライズしたり固定するといっ た機能はありません。放送基準値をクリアされたい場合は、Avid Media Cmposer 内のツールを使 用してください。
	- 注記:AJA 製品では、SDI の仕様に準じて仕様外のレベルを阻止することは行いますが、この 機能は Avid Media Composer に備わっている放送基準向けの制御機能と同じではありませ  $h<sub>o</sub>$
- HDR に関しては、プロジェクトを変更した際に AJA Control Panel での表示が一致しない可能性 があります。Avid でプロジェクトを変更した際には、AJA Control Panel の HDR セッティングを 確認することをお勧めします。
- Avid Media Composer 2019.11 以降のバージョンでは、AJA Control Panel に設定内容が直接 反映されます( AJA KONA 5、KONA 4、KONA IP、Io 4K Plus、Avid DNxIV、Io IP および Avid DNxIP の場合)。そのため、AJA Control Panel の HDR パラメーターを手動で設定する必 要がなくなりました。
- Avid Media Composer を閉じる/終了する際に、場合によっては 15 秒ほど時間がかかることがあ ります。これは何か問題があるためではないので、お手数ですがお待ちください。
- AJA デバイスをオーディオのみキャプチャするために"キャプチャーツール"で使用するためには、 "キャプチャーツール"で AJA デバイスを選択している必要があります。
	- 1. キャプチャーツールを開く
	- 2. AJA KONA あるいは AJA Io などのビデオ入力およびオーディオ入力を選択
	- 3. オーディオのみのキャプチャーを開始
- AJA デバイスを"オーディオパンチインツール"で使用するためには、"キャプチャーツール"で AJA デバイスを選択している必要があります。
	- 1. キャプチャーツールを開く
	- 2. AJA KONA あるいは AJA Io などのビデオ入力を選択
	- 3. キャプチャーツールを閉じる
	- 4. オーディオパンチインツールを開く
	- 5. AJA KONA あるいは AJA Io などの入力デバイスを選択
- Open I/O Plug-ins がインストールされているタイムラインの不特定なループは、Avid アプリケー ションの再生停止や、エラーメッセージの原因となる可能性があります。
- アナログビデオ入力は Media Composer のキャプチャーツールに正しく検出されない場合があり ます。 この問題は Media Composer の起動時にソースビデオを再生しておくことで回避できま す。

#### Avid ProTools with T-TAP Pro

Avid ProTools をご利用の方は、AJA T-TAP Pro をビデオモニタリングに使用される場合、AV 同期 に関して、次の点にご注意ください。:

- T-TAP Pro は無音で高品質、安定しており、スムースな再生を提供します。リファレンスがない 為、 A/V 同期は再生を開始してから半フレームずれることがあります。(想定通りの挙動です。) こ のスムースでしっかりとした再生は、ProTools の "slewing behavior" (ProTools 11 以降) のおか げです。ProTools は接続されたオーディオあるいはビデオのインターフェースが外部からの同期信 号にロックされていないことを検知した場合、ProTools は "slewing" アルゴリズムを実行します。 オフセットが 0.5 フレームを超えることがない限り、全てを正常に再生します。 AV オフセットが 0.5 フレーム以上になると、ProTools はフレームをドロップあるいは複製して時間を合わせます。 これは頻繁に発生することは意図されておらず、例えばクロックが 1 フレームをドロップするには 最大 20分かかる場合があります。
- 注記: Slewing は開始位置のオフセットを考慮しません。ProTools のオーディオエンジンの開始位 置をフレーム境界に合わせる ProTools Sync HD/X がなく、代わりにビデオインターフェースに有 効なビデオリファレンスがある場合、再生開始はどちらの方向にも最大 1フレーム異なり、また再 生 パスごとに異なります。これは固定化された既知の動作です。結果として Slewing は最初のフ

レー ムをすぐにドロップするかもしれませんが、再度 Slewing での調整が必要になるまでにはしば らく 時間がかかります。

### Avid ProTools with KONA/IO

Avid ProTools をご利用の方は、AJA KONA シリーズおよび Io シリーズをビデオモニタリングに使用 される場合、AV 同期に関して、次の点にご注意ください。:

- リファレンス入力のある KONA シリーズと Io シリーズ (Avid Artist DNxIV を含む) では、次の場 合に同期が取れた、安定してスムースな再生ができます:
	- (a) ProTools のオーディオハードウェアにリファレンスが接続されている場合
	- (b) ProTools Session で "Video Ref" が外部リファレンスに設定されている場合
	- (c) AJA KONA あるいは Io にリファレンスが接続されている場合
- (d) AJA Control Panel で外部リファレンス (external reference) に設定されている場合 • 注記: ProTools Session Setup は新しいセッションを作成した時はいつでも "Internal/VSO" がデ フォルトになっています。ProTools をご利用の方は新しいセッションを作成した時には、シンクの 設定を手動で "Sync HD's Clock Reference" から "Video Ref" に変更する追加の手順を実行して ください。そうしなければ、再生中にフレームがスキップされる可能性があります。

#### Microsoft Teams

• AJA の KONA カードや、Io デバイスや T-TAP Pro はバージョン 1.5.00.11163 以降の Microsoft Teams のブロードキャスト出力機能と互換性があります。デバイスが表示されない、ま たは映像が出力されない場合があります。この症状が発生した場合、まずは Microsoft Teams を 終了 (閉じるだけでなく、終了してください) し、再度お試しください。問題が解決しない場合、ご 使用の Microsoft Teams のバージョンをお控えいただき、AJA テクニカルサポートにご連絡くだ さい。

#### OBS Studio

- Desktop Software v16.2 および OBS v27.2 からサポートが開始されました。
	- 対応デバイス : Io X3、Io 4K Plus、T-TAP Pro、KONA5、KONA4、KONA HDMI
	- 2K/HD 最大 60p
	- 4K/UHD 最大 30p
- 重要なストリーミングアプリケーション (ライブショーなど) を実行している時には、出力の設定を 操作することは控えてください。OBS がクラッシュする可能性があります。必ず事前に出力の設定 をしてください。
- キャプチャ中に、Io X3、Io 4K Plus もしくは Io IP をホストシステムに接続している Thunderbolt ケーブルを抜くと、OBS がクラッシュします。
- KONA 4 では現在、アナログオーディオ出力のオプションは使用できません。

#### Telestream Wirecast

• KONA 5、KONA 4、Io 4K Plus や Io 4K のようなマルチチャンネルのデバイスで構成され、ライ ブのプログラム出力機能を使用する場合には、始めに入力の設定を構成する必要があります。この 場合、マスタークロック(NTSC もしくは PAL )をデバイスに設定することになります。そうでな い場合、デバイスはデフォルトの 1080i 29.97 に設定され、PAL と NTSC のクロックの混合を引

き起こす可能性があります。必ず Wirecast を起動する前に AJA Multi Channel Config で入力と 出力をすべて設定してください。

### **DirectShow**

• 以下の AJA 製品で DirectShow が対応になりました:

- KONA 5、KONA IP、KONA 4、KONA HDMI、KONA 1、KONA LHi、KONA LHe Plus
- 詳細については、下記リンクを参照ください:

<https://www.aja.com/support/directshow>